### SuperLab

**Part 1** 

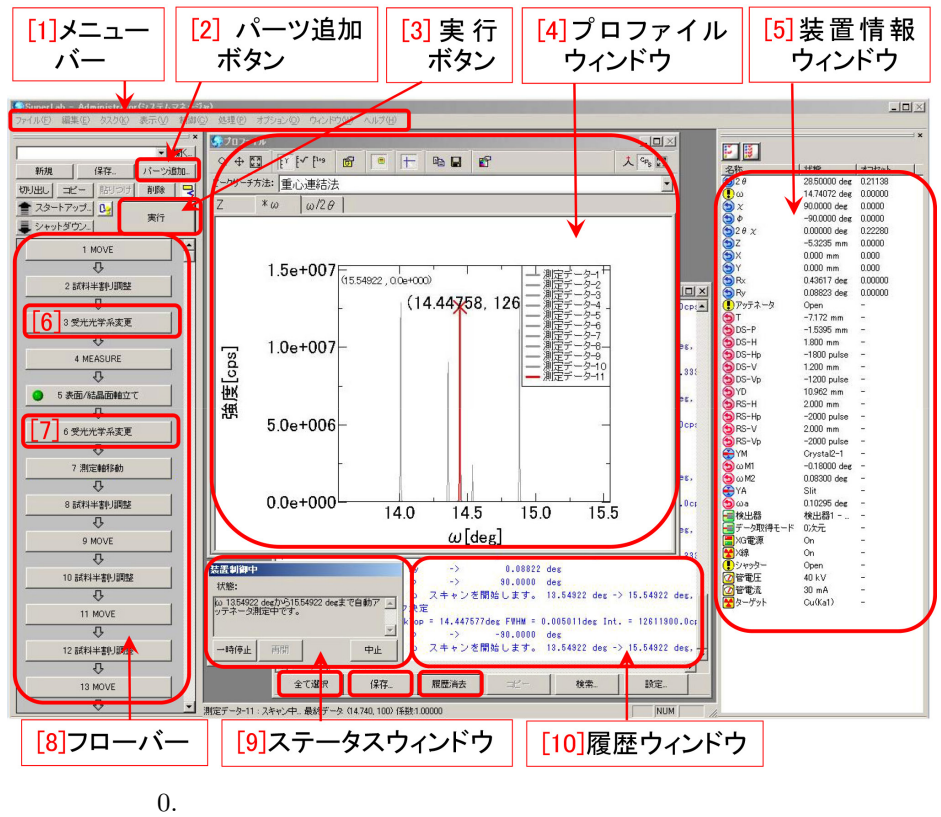

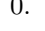

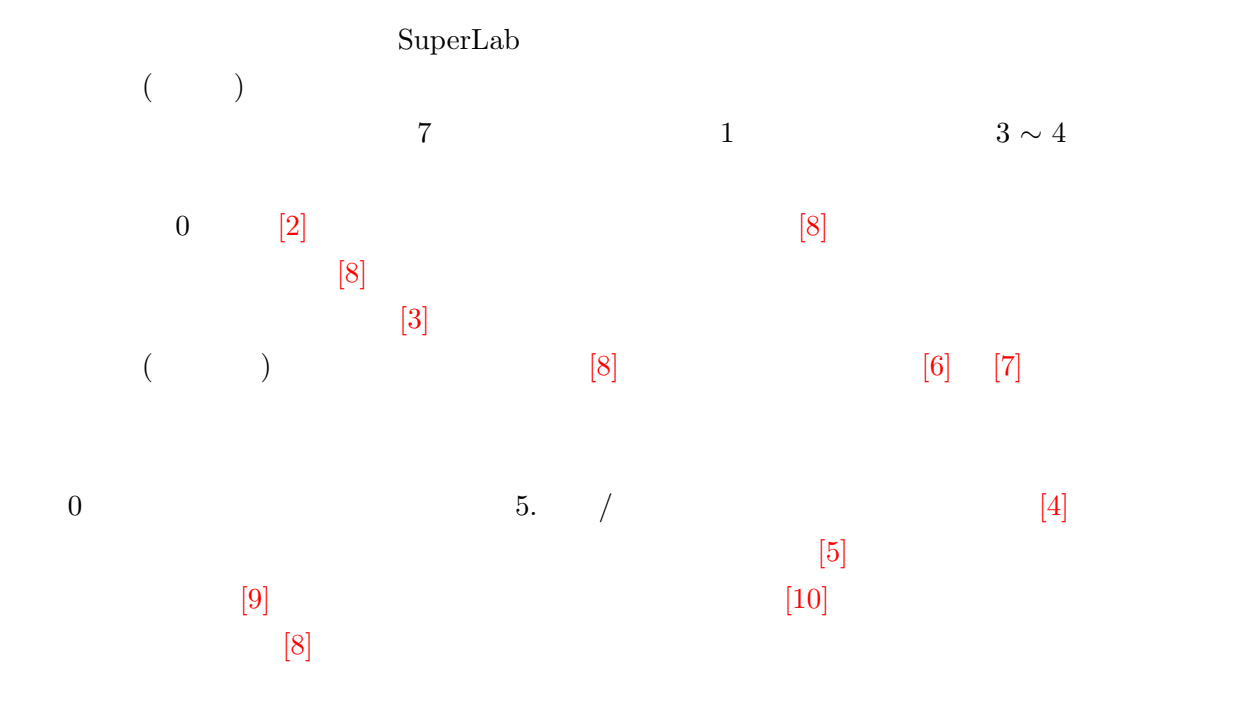

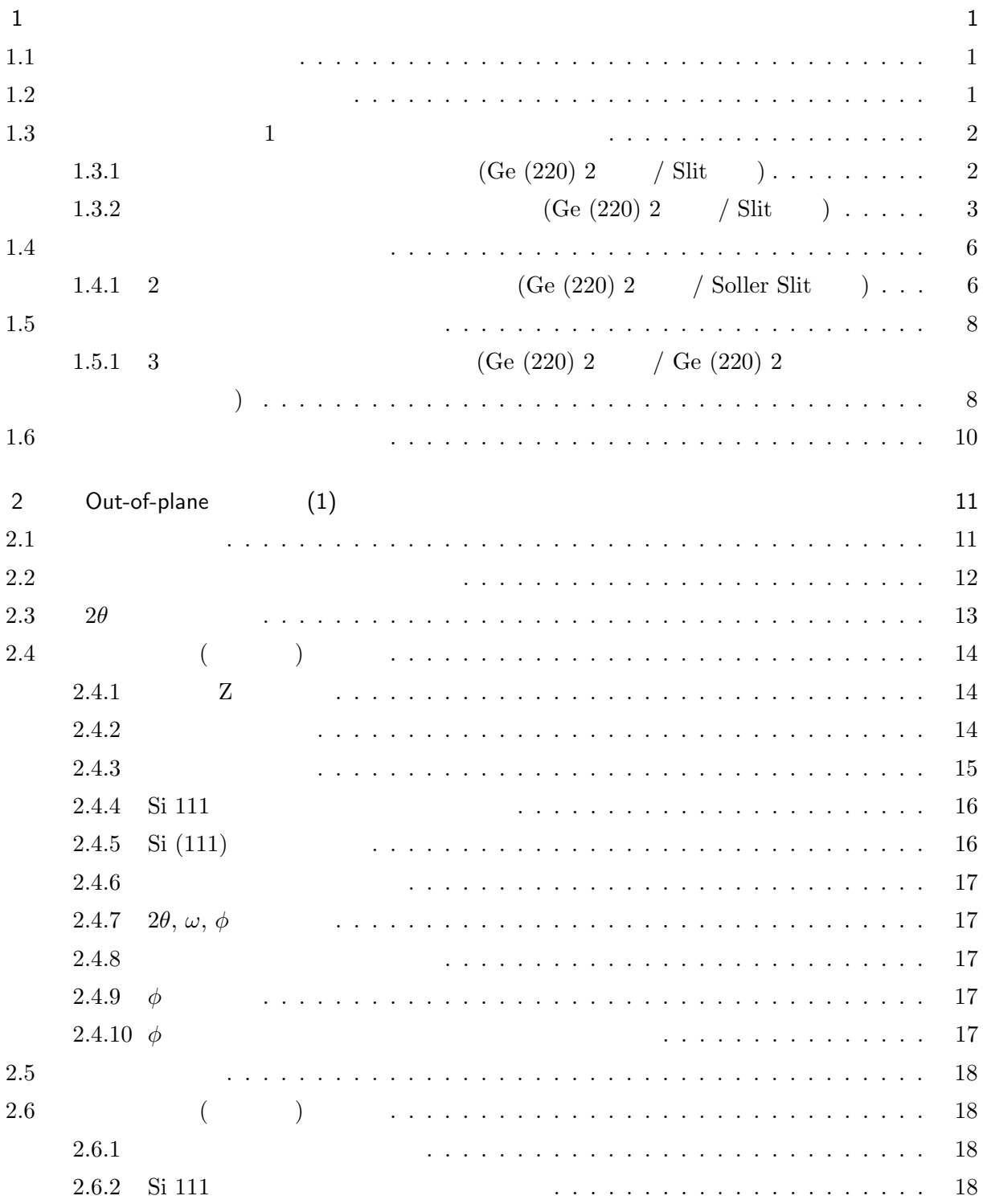

#### **ii**

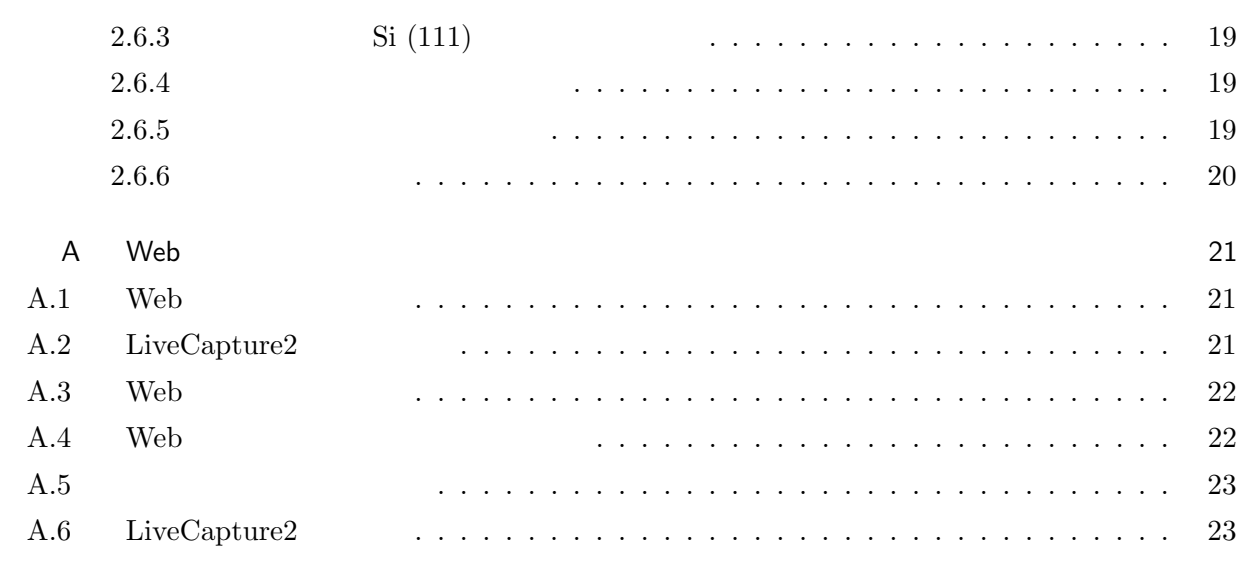

索引 25

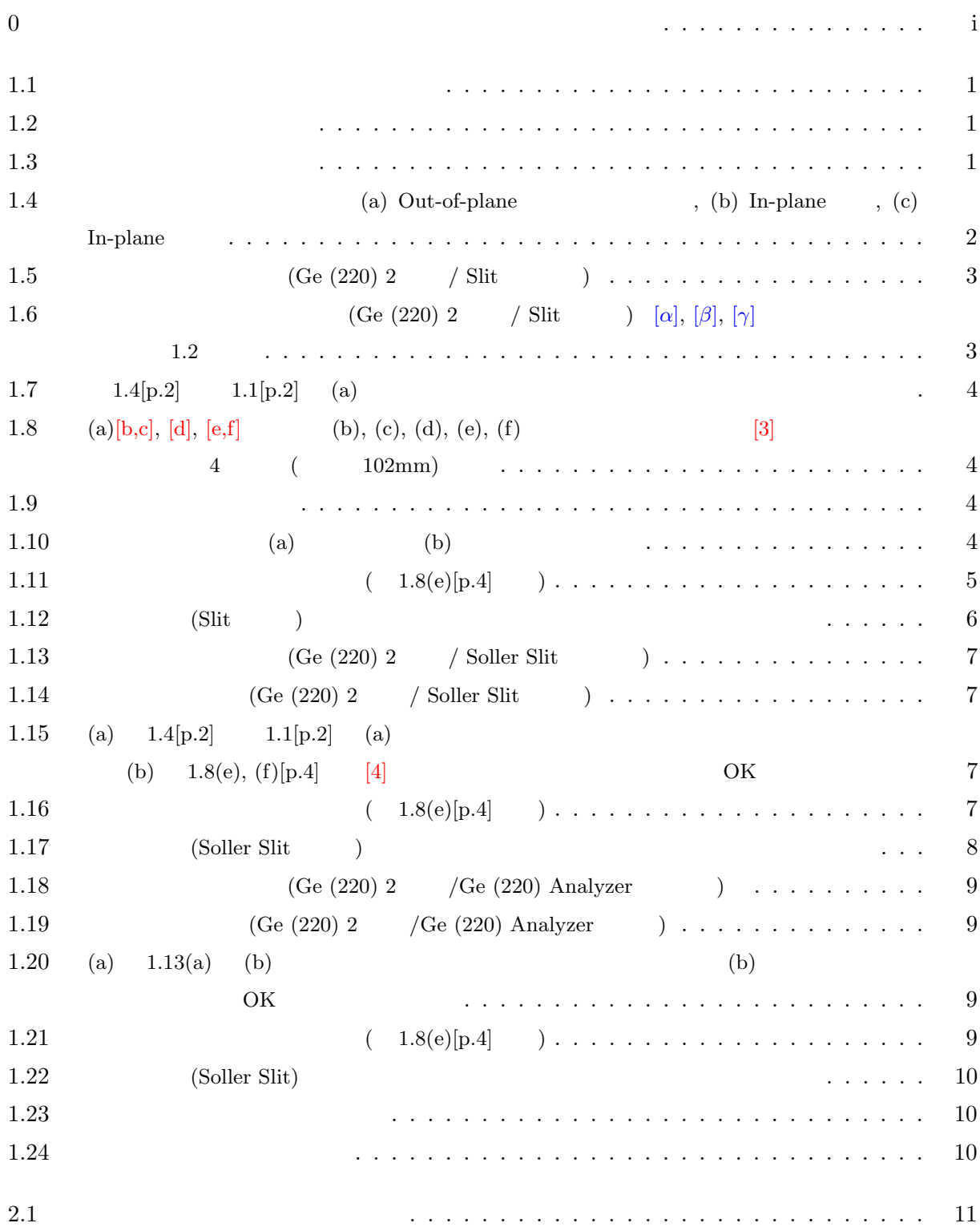

#### **iv**

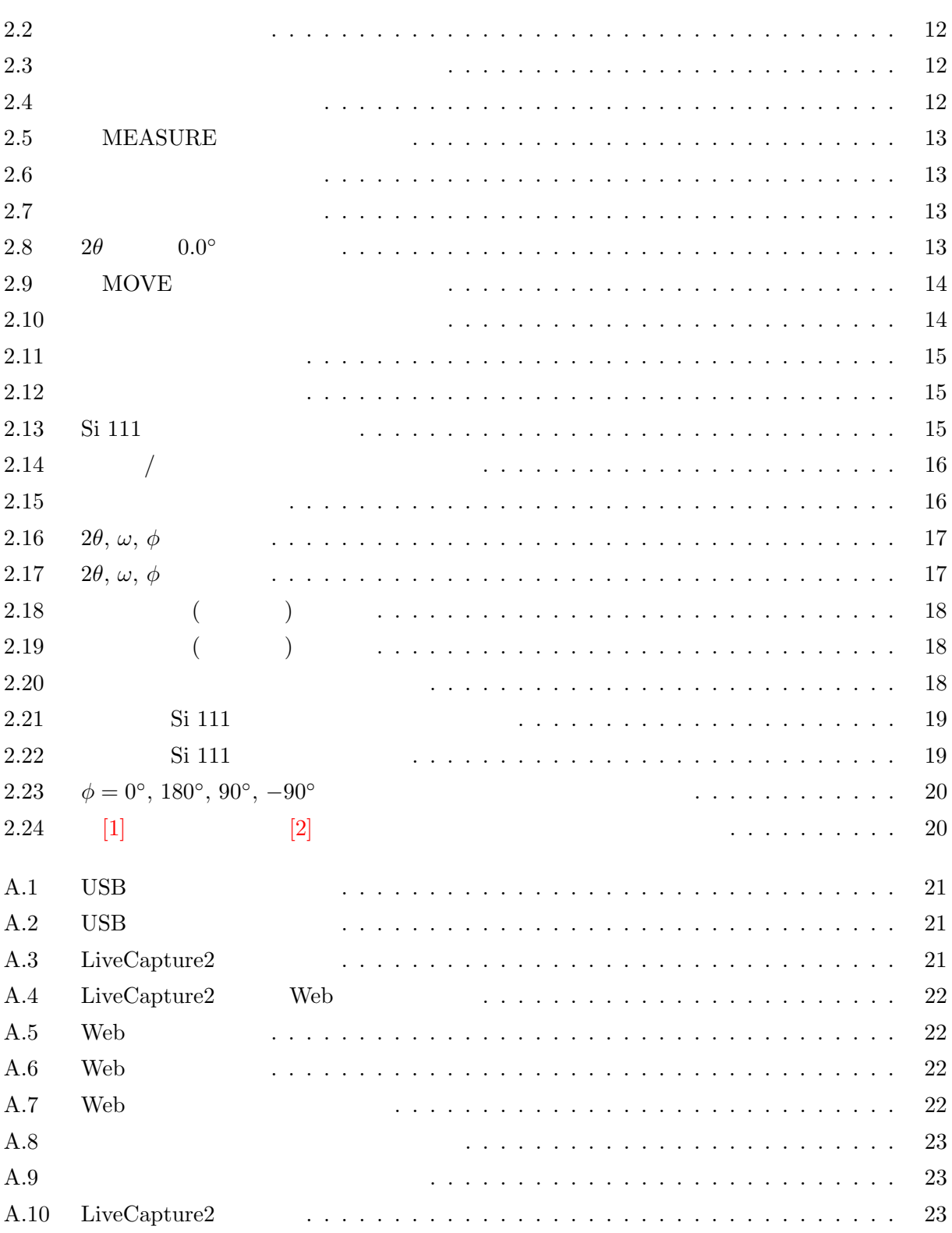

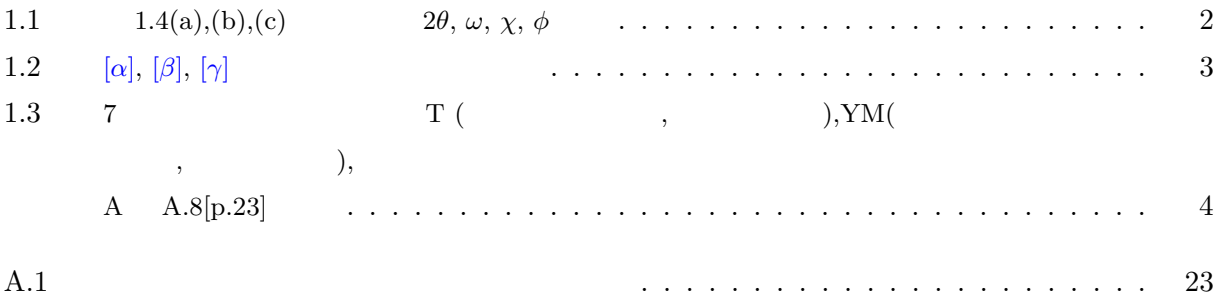

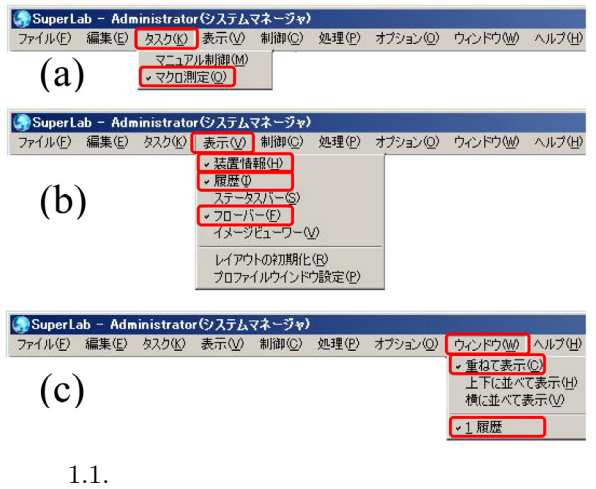

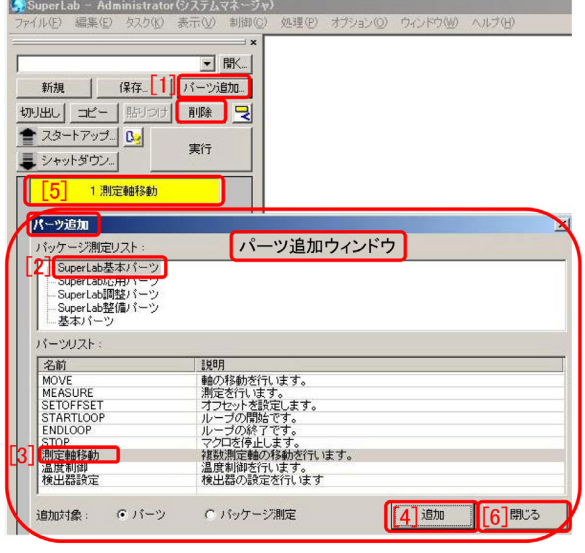

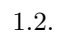

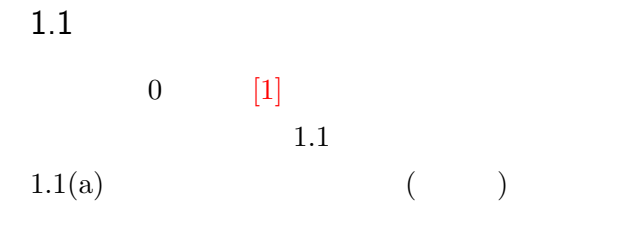

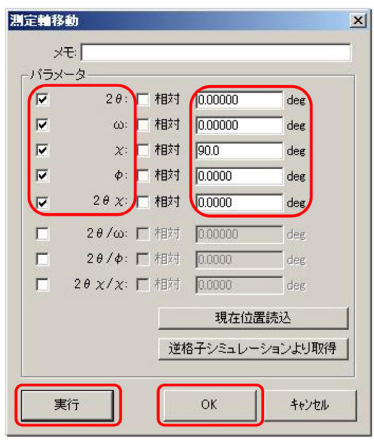

 $1.3.$ 

 $1.1(b)$  $\begin{array}{ccc} 0 & & [5] & & [10] \end{array}$  $[8]$  $1.1(c)$  $0 \quad [4]$  $[10]$  $0 [10]$ 

 $1.2$ 

1.2  $[1]$  $1.2$  $[2]$ SuperLab  $[3]$  $[4]$ 

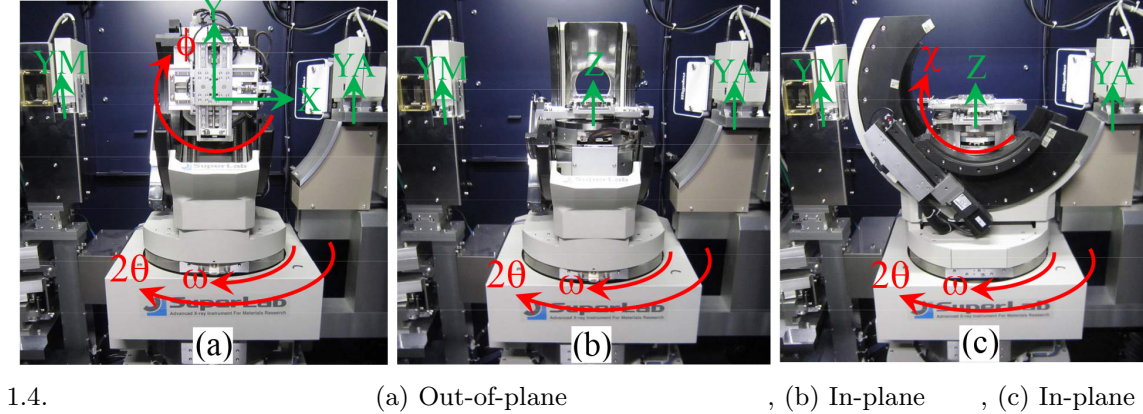

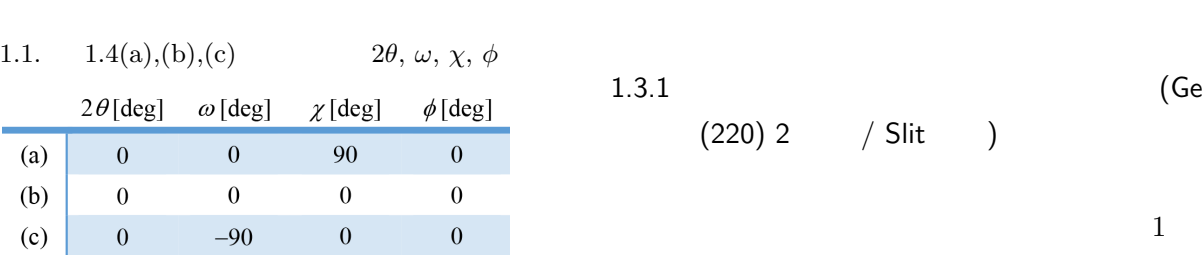

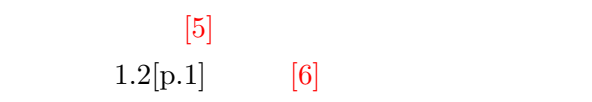

#### $[5]$  $1.3[p.1]$

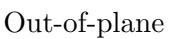

plane

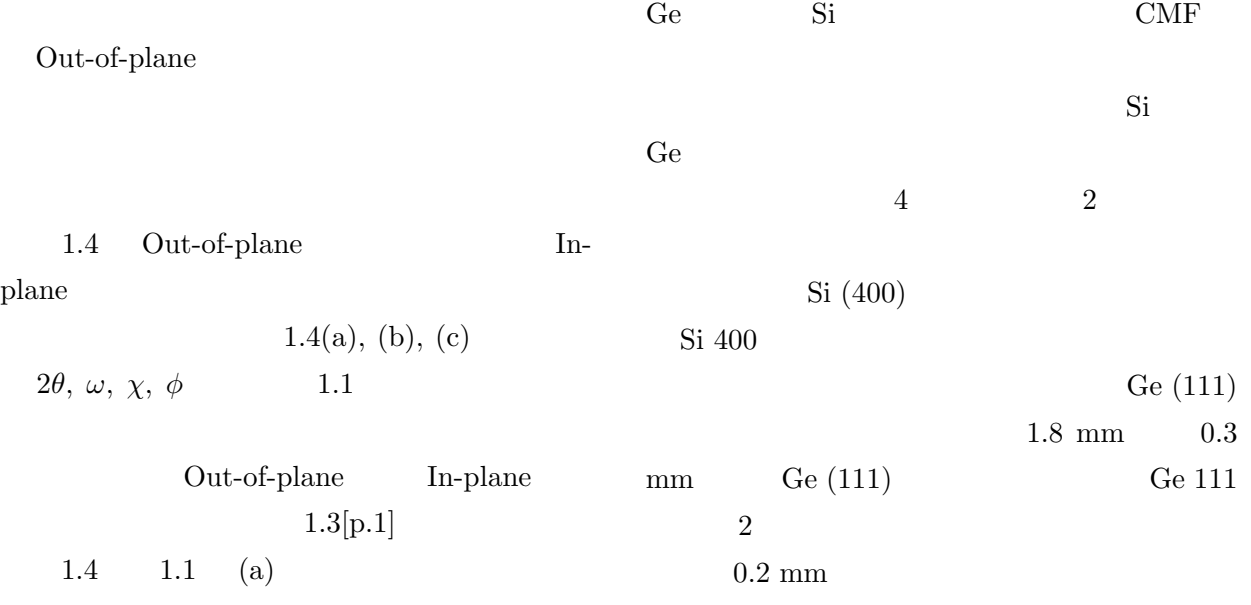

CMF

 $2$ 

 $1.3$  1

 $1.4$   $1.1$   $(a)$ 

 $1.4$  Out-of-plane

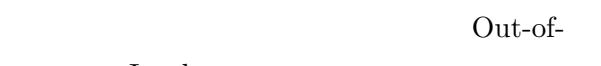

plane In-plane

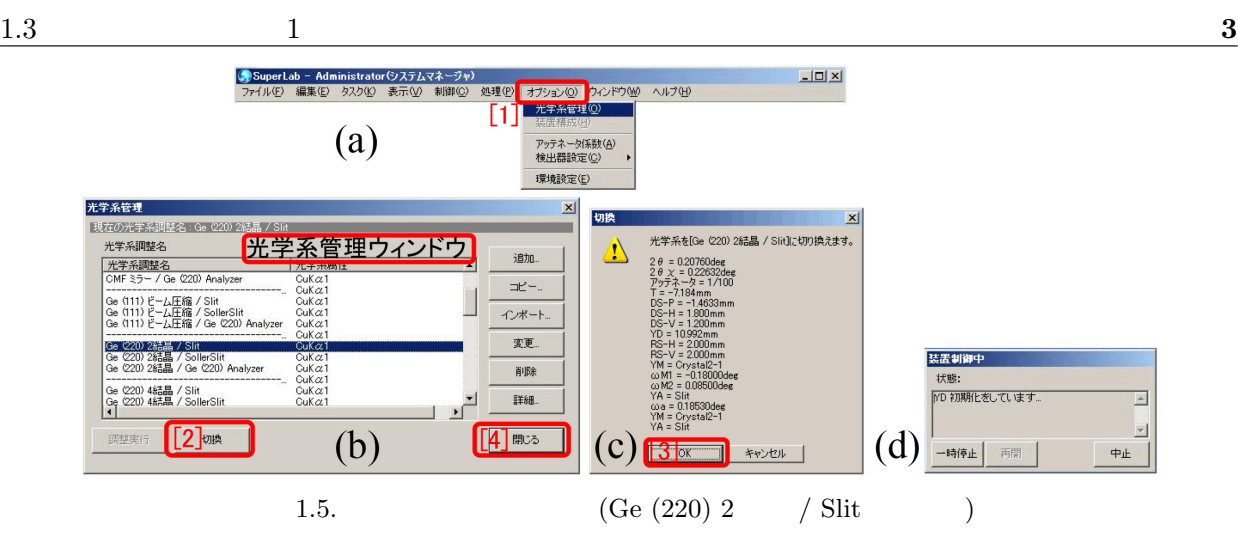

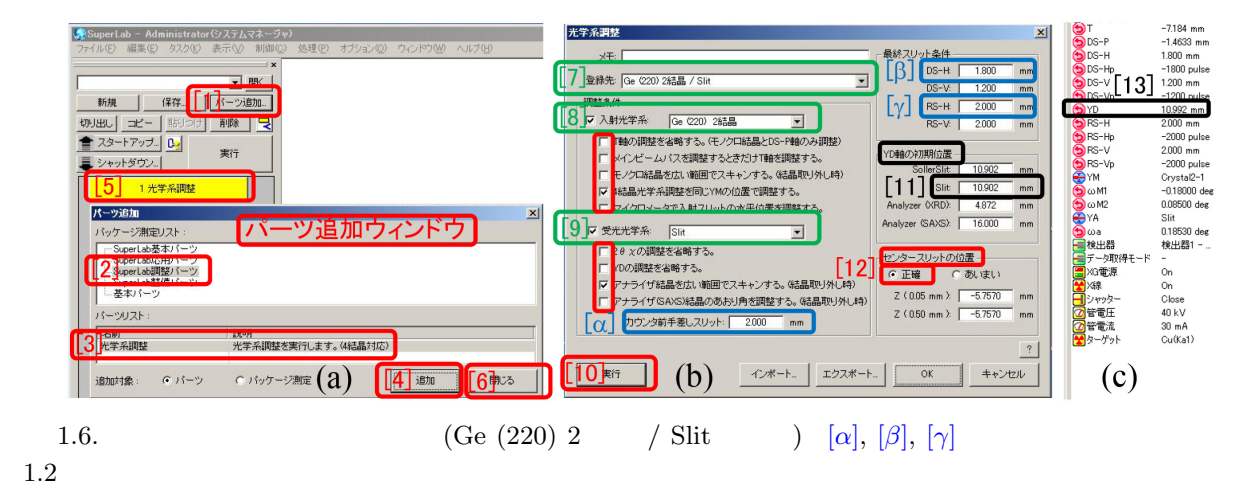

1.2.  $[\alpha], [\beta], [\gamma]$ 

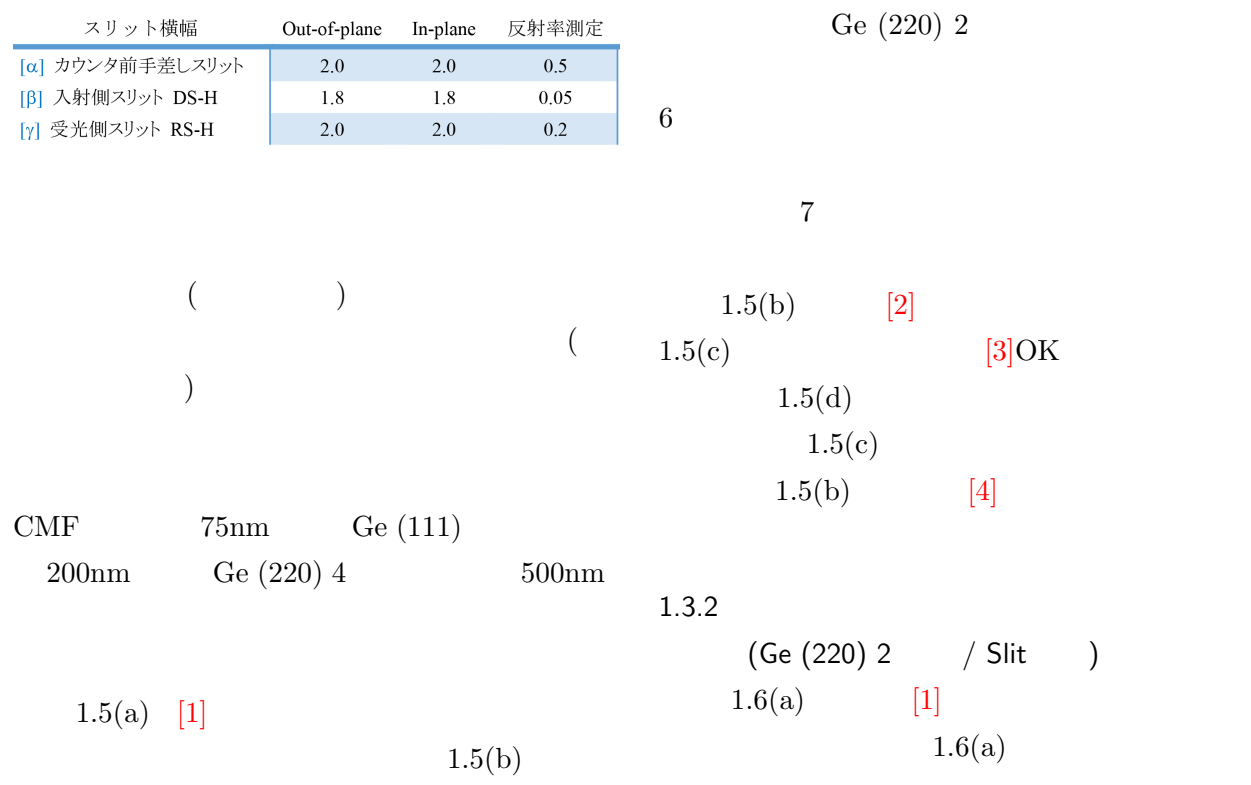

メッセージ  $\vert x \vert$ 光学軸が登録位置に移動していることを確認してください。  $\vert \mathbf{A} \vert$ ·移動している : 「はい」 をクリックしてください。 • 移動していない : 「いいえ」をクリックしてください。 · 無視して続行 : 「はい」 をクリックしてください。  $\overline{1311}$  $\cup\cup\bar{\mathcal{R}}$ 中止

1.7.  $1.4[p.2]$   $1.1[p.2]$  (a)

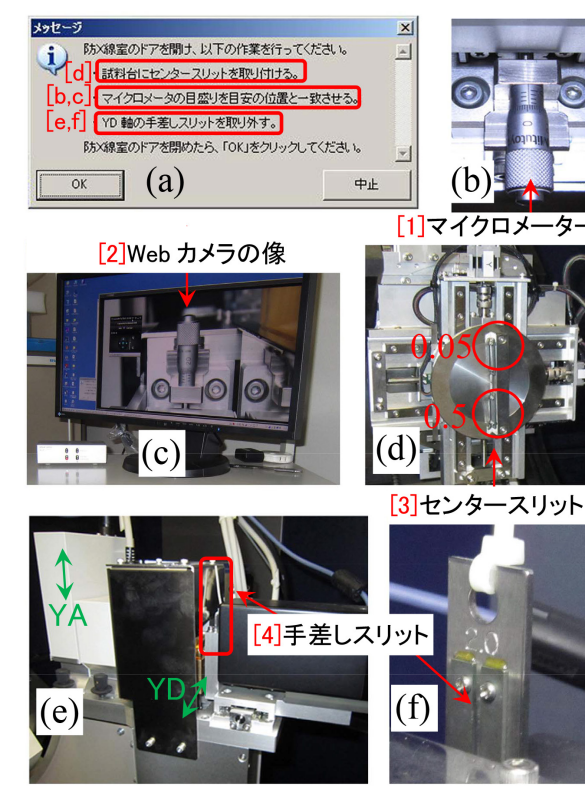

1.8. (a)[b,c], [d], [e,f]  $\qquad$  (b), (c), (d), (e),  $( f )$   $[ 3 ]$  $4 \t (102mm)$ 

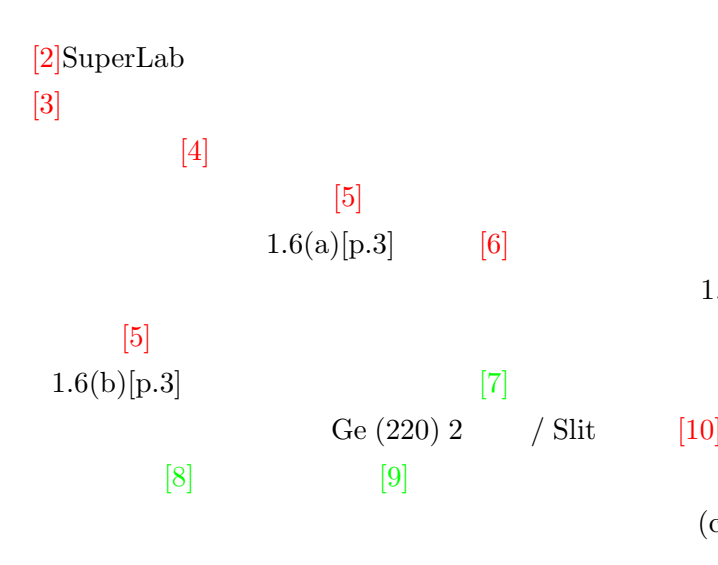

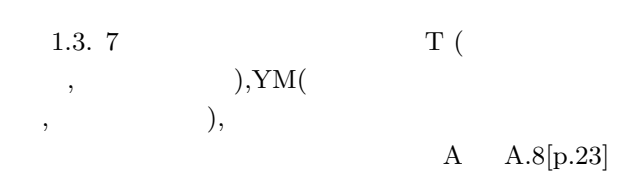

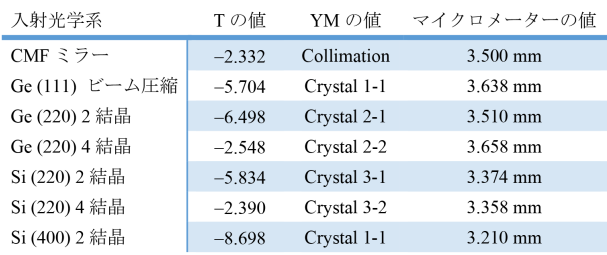

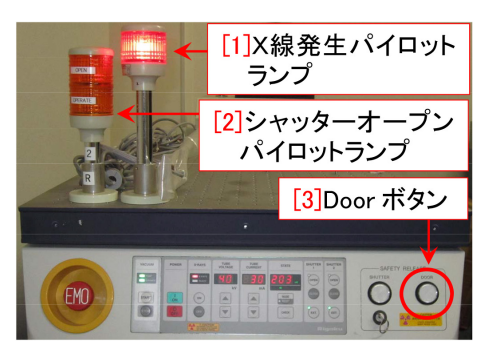

1.9.

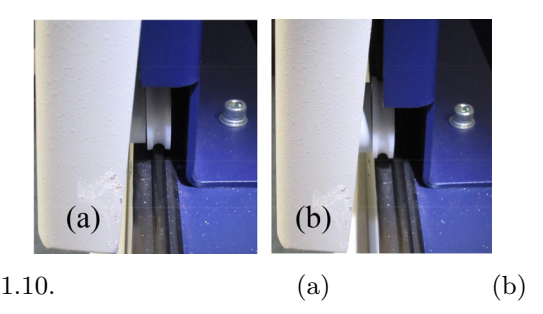

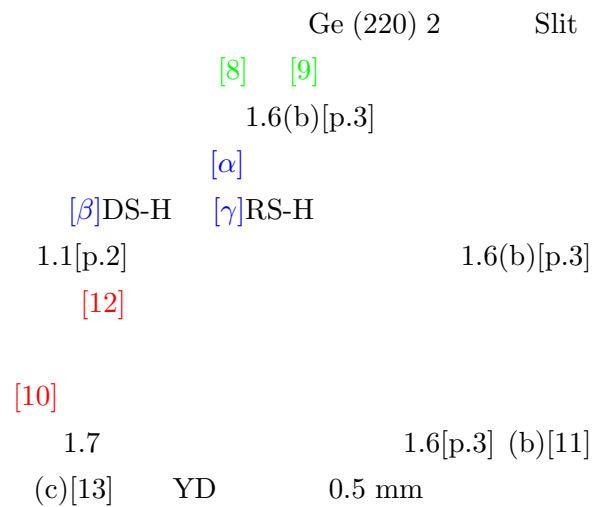

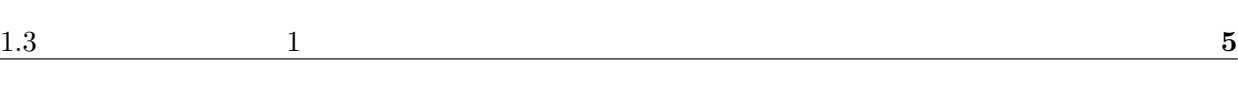

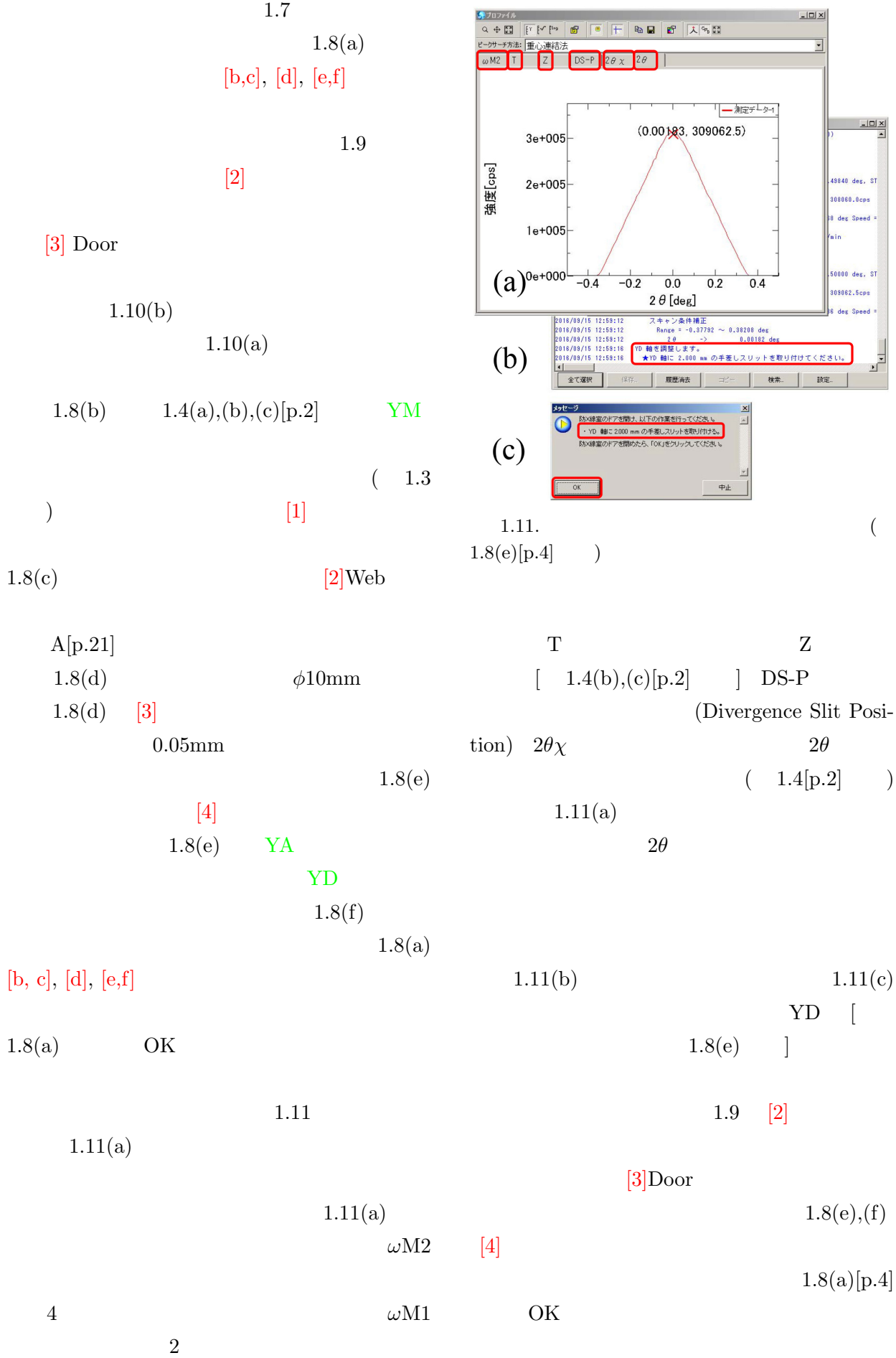

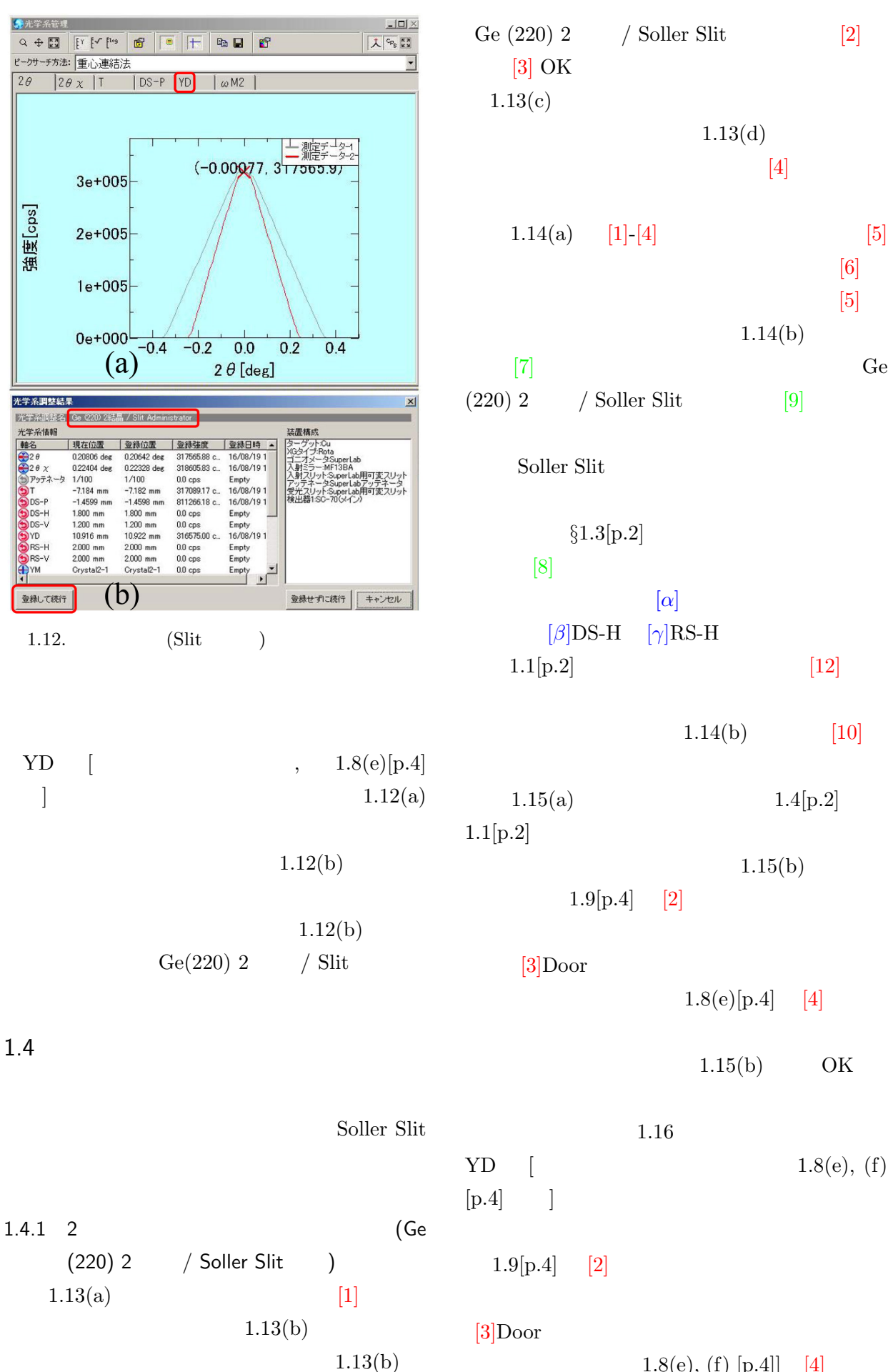

 $1.8(e), (f)$  [p.4]] [4]

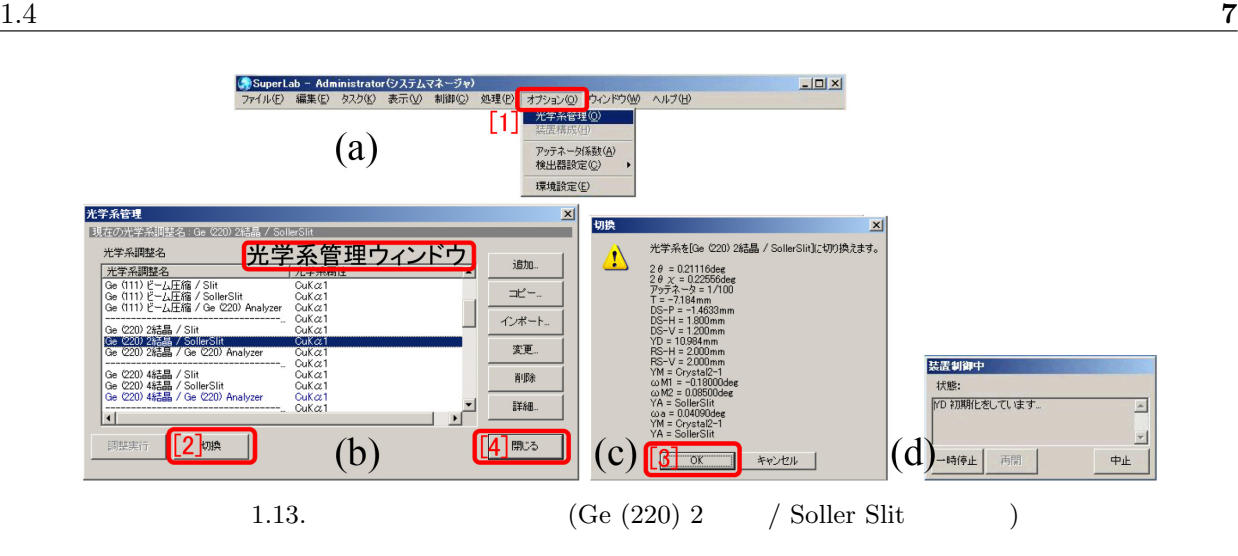

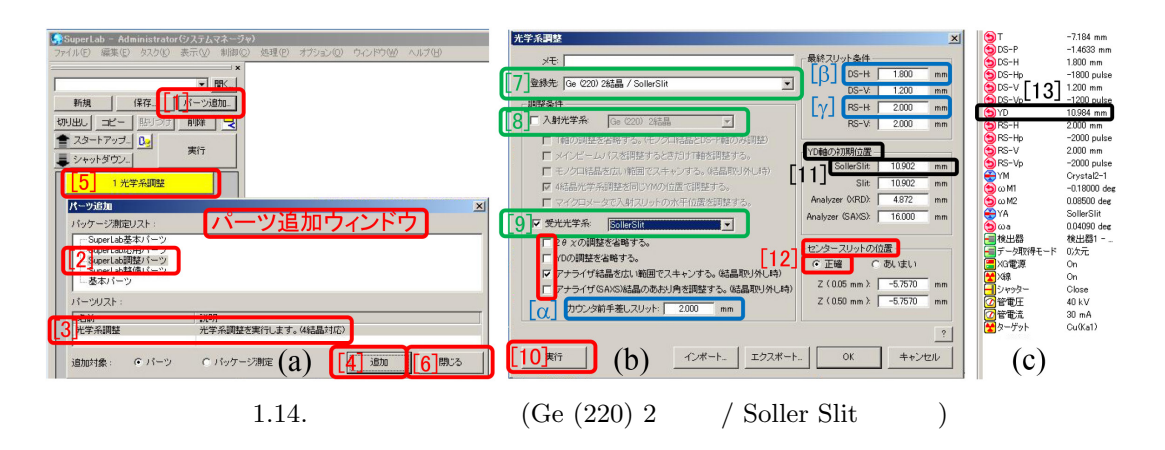

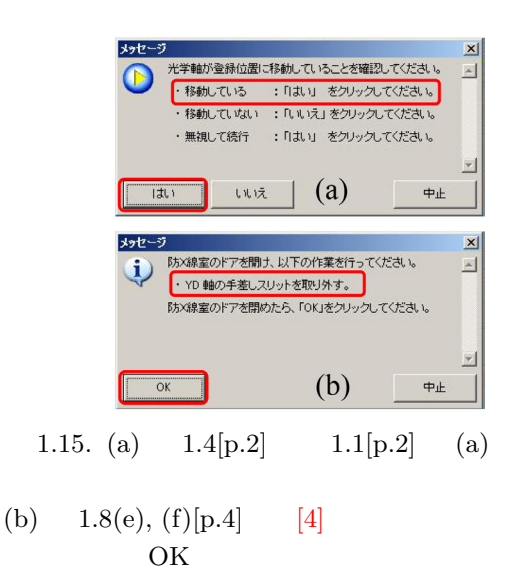

 $1.16(b)$  OK

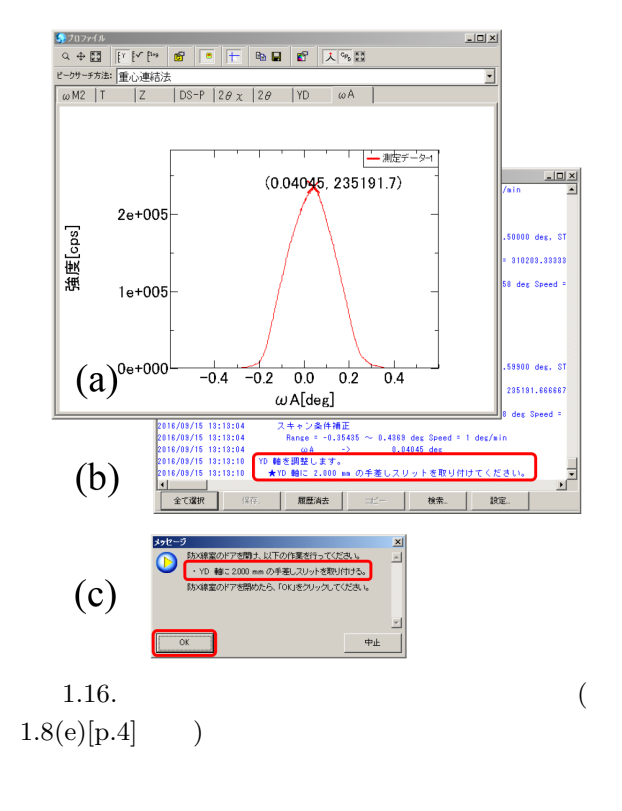

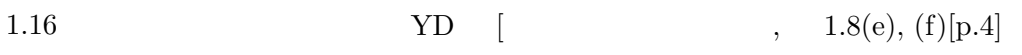

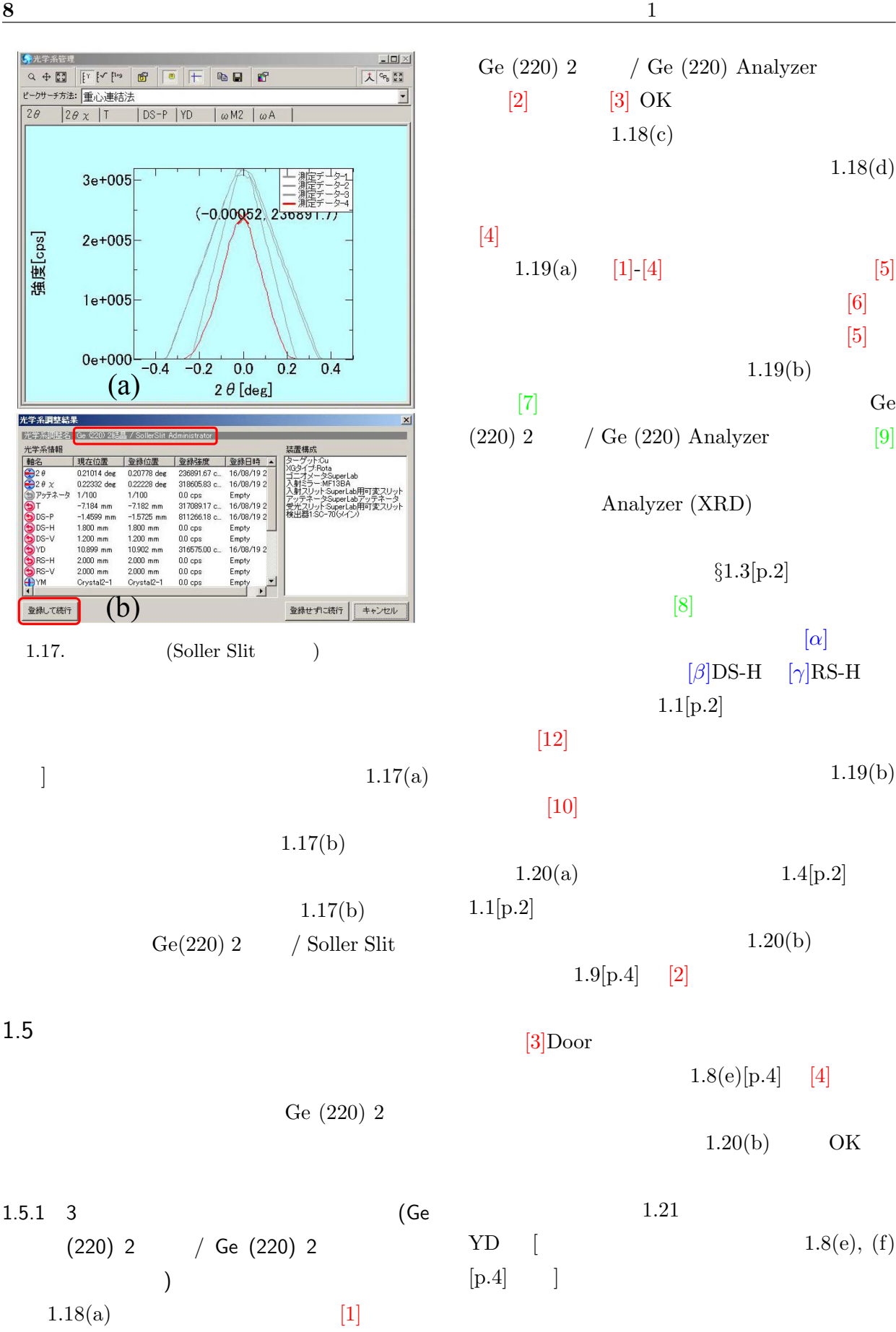

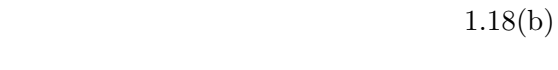

 $1.9[p.4]$  [2]

 $1.18(b)$ 

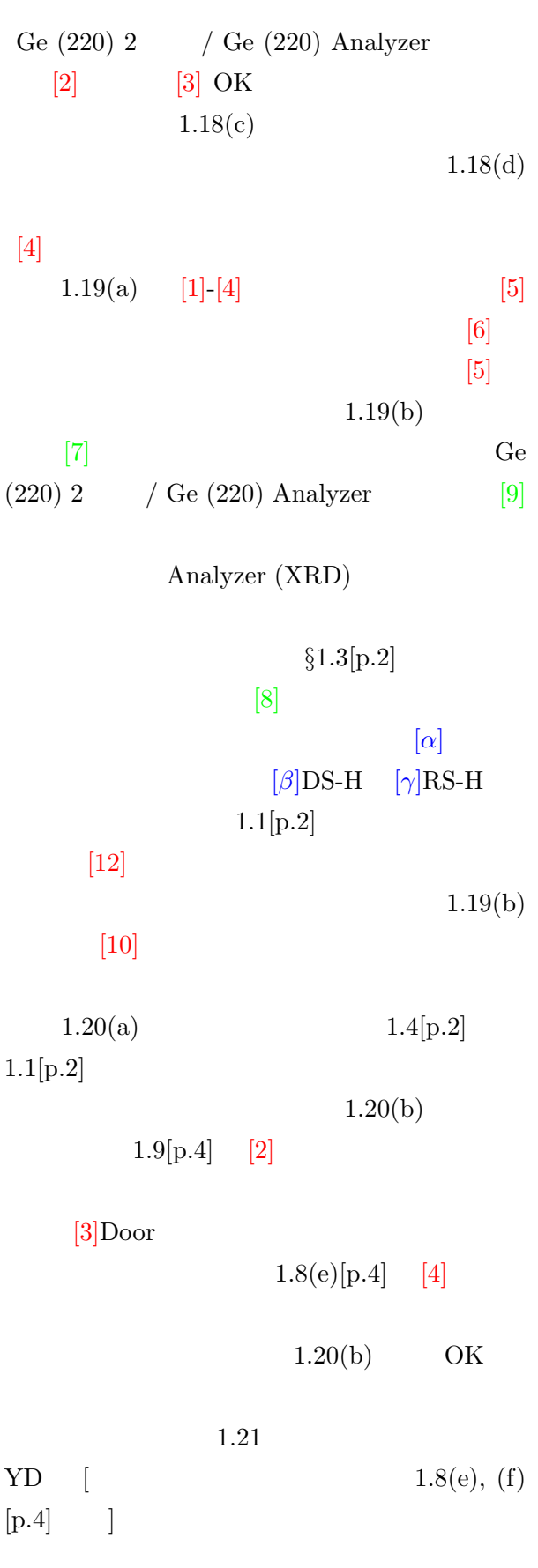

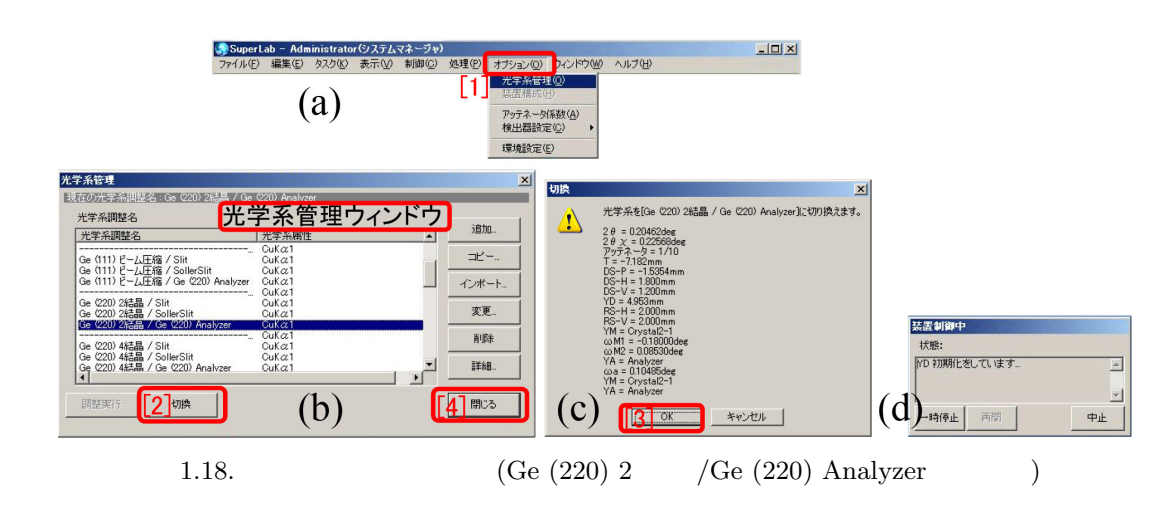

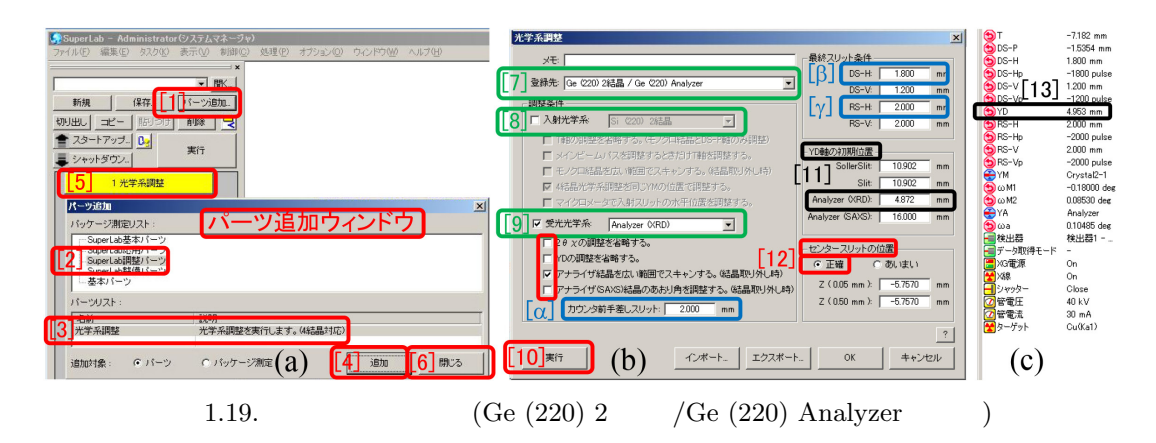

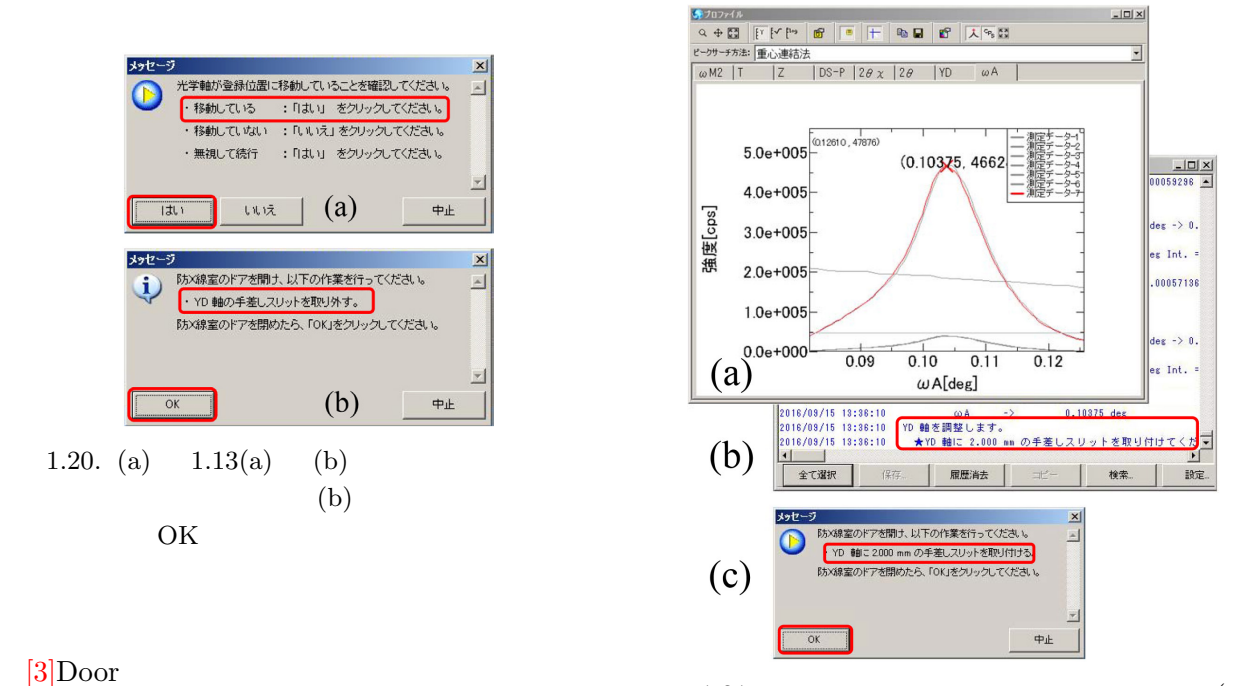

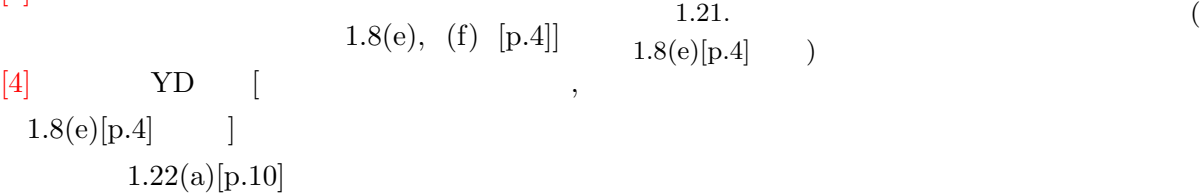

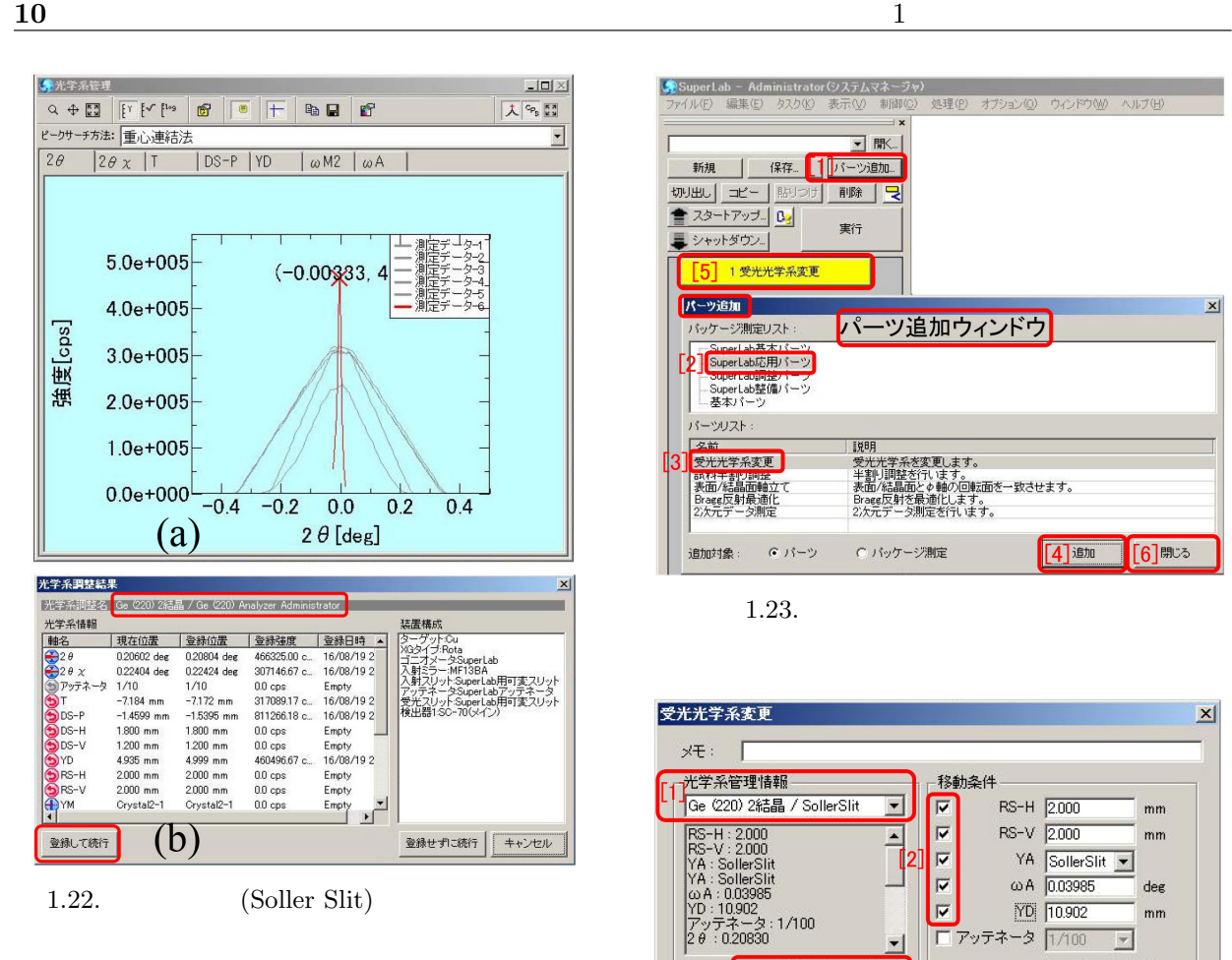

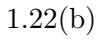

 $1.22(b)$  Ge  $(220)$  2 / Ge  $(220)$  Analyzer

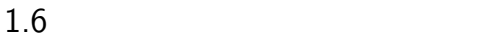

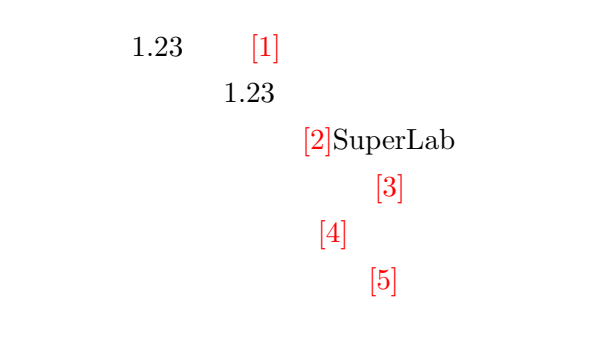

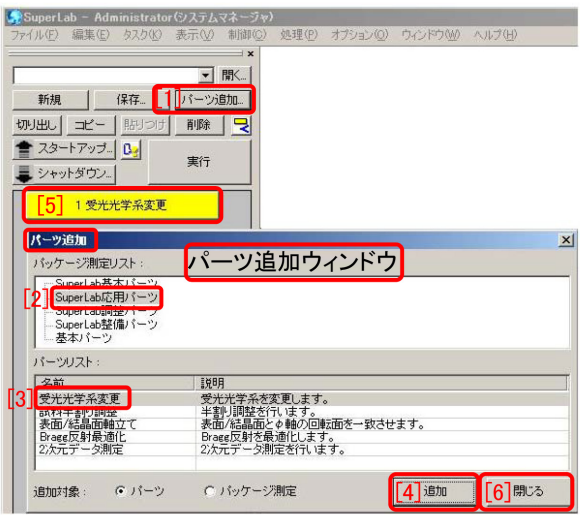

1.23.

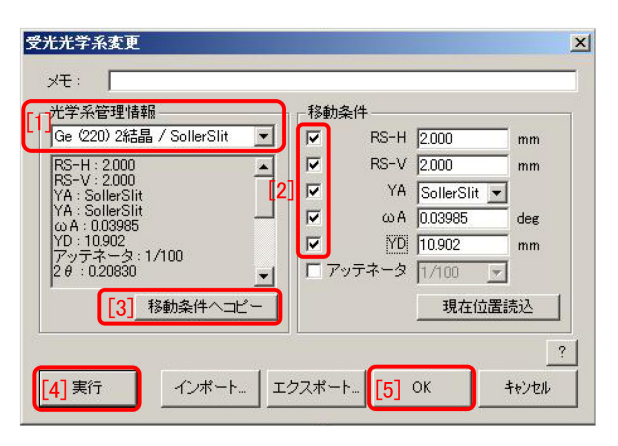

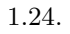

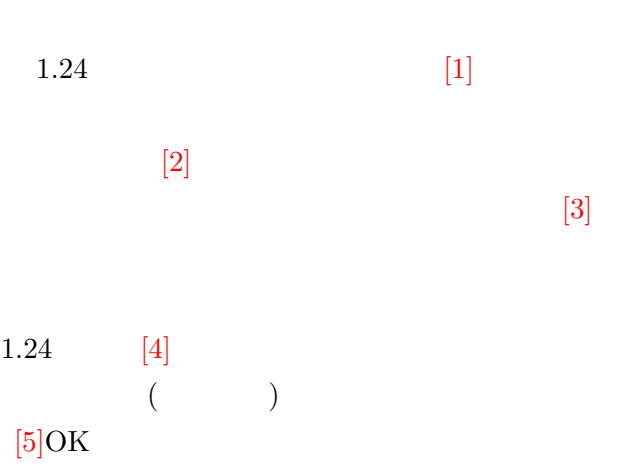

2

## $Out-of-plane$  (1)

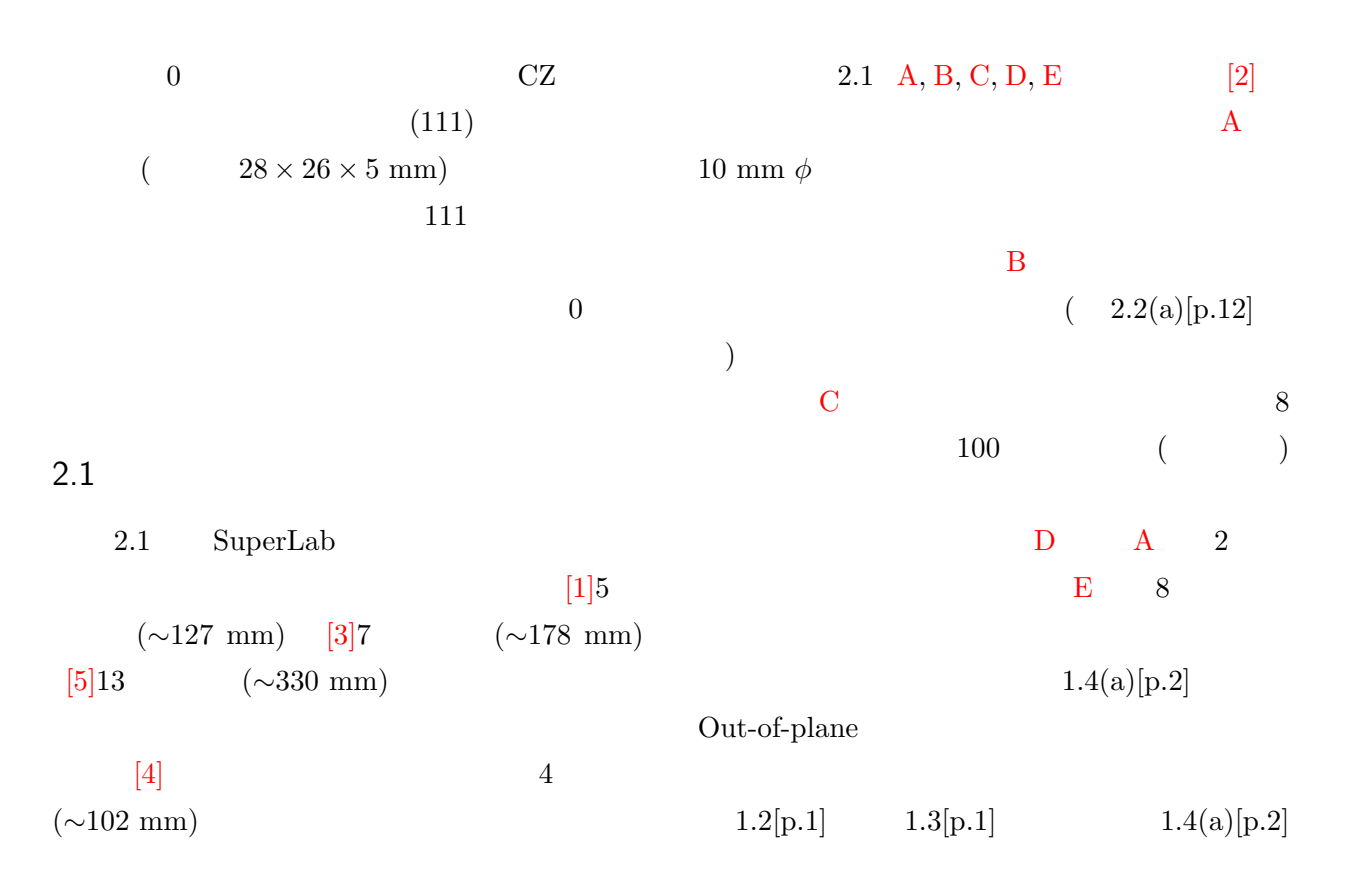

[1]5 インチホルダー [3]7 インチホルダー [4]センタースリット(4 インチ)

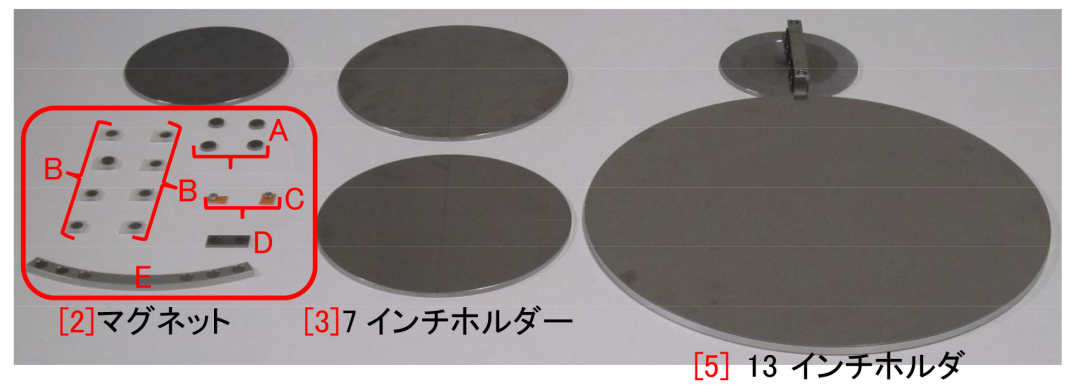

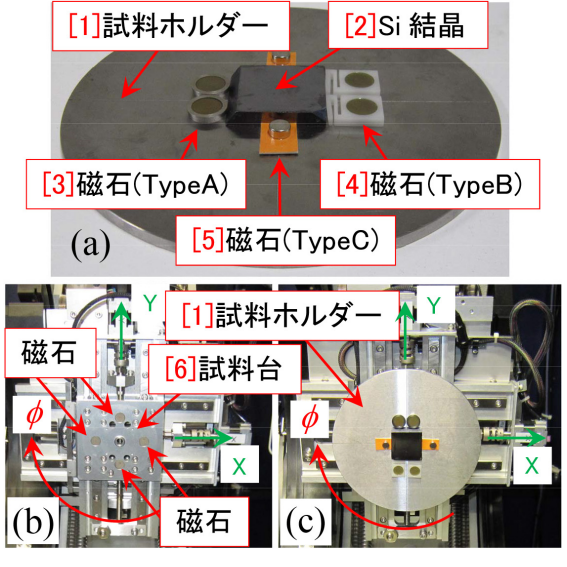

 $2.2.$ 

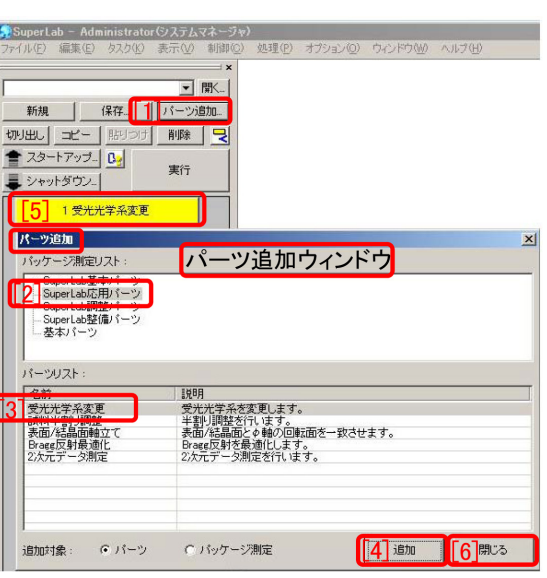

 $2.3.$ 

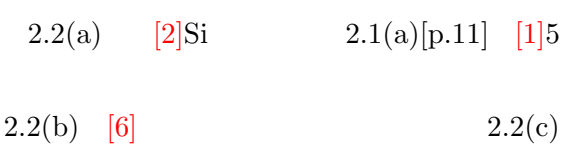

 $2.2$ 

 $2.3$ 

 $2.3$  [1]  $2.3$  $[3]$  $[4]$ ンをクリックすると「フローバー」に黄色の「[5]

[2]SuperLab

 $[6]$ 

 $2.4$  [1]

 $[2]$ Ge  $(220)$  2  $\qquad$  / Ge  $(220)$  Analyzer  $1.22(b)[p.10]$  $[3]$ 

 $2.4$ 

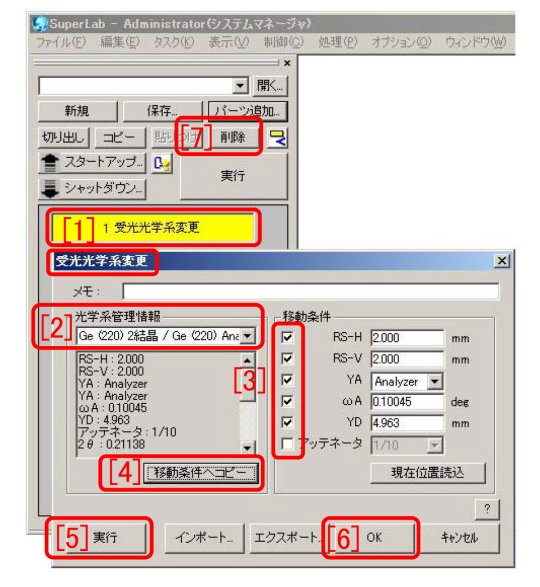

 $2.4.$ 

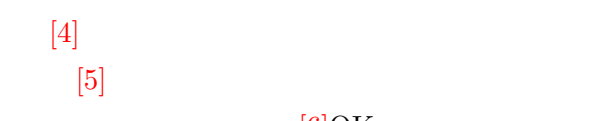

 $($  $[1]$  with the set of  $[1]$  $2.4$  [7]  $\llbracket 1\rrbracket$ 

 $[6]$ OK

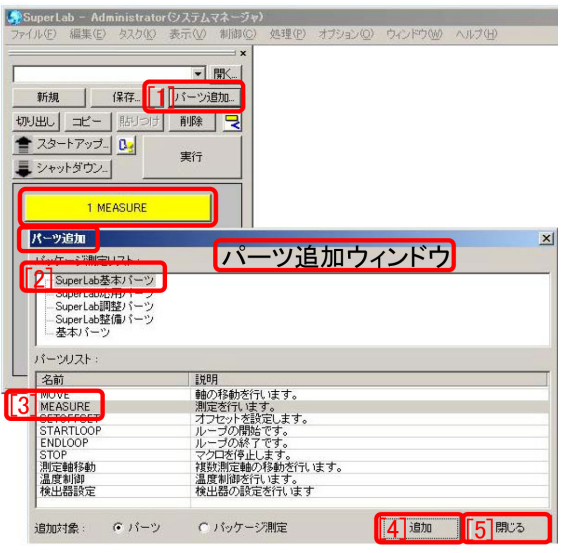

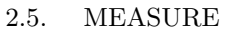

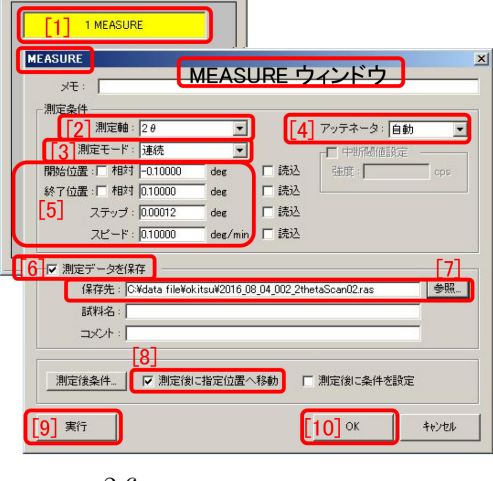

 $2.6.$ 

#### $2.3 \quad 2\theta$

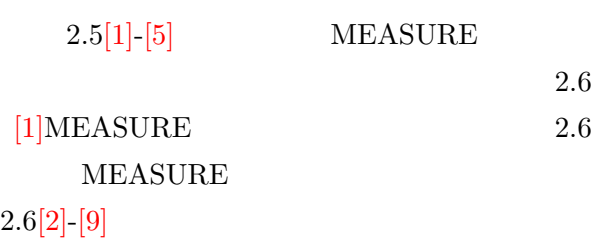

 $2\theta$ 

 $2.6$  [2]

 $2\theta$   $[8]$  $2.7$ 

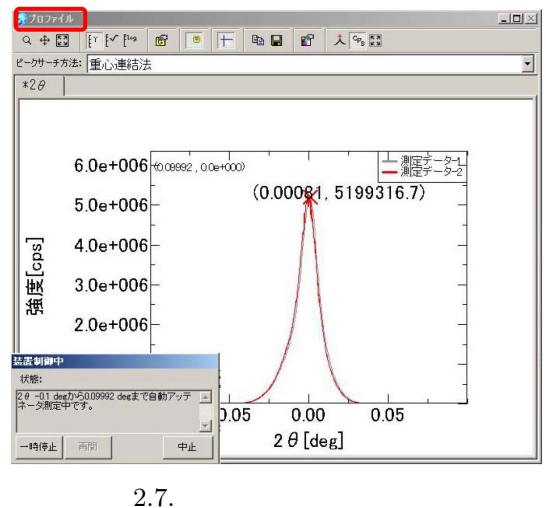

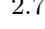

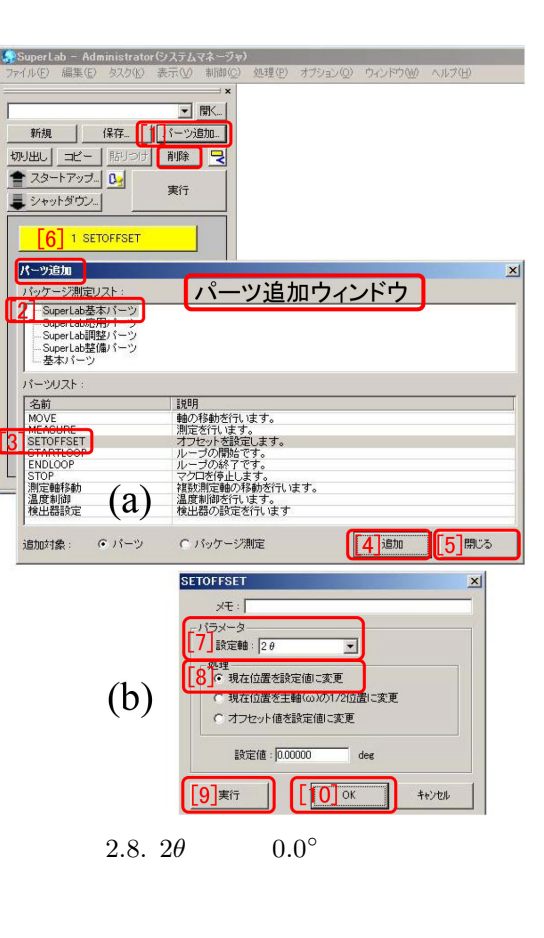

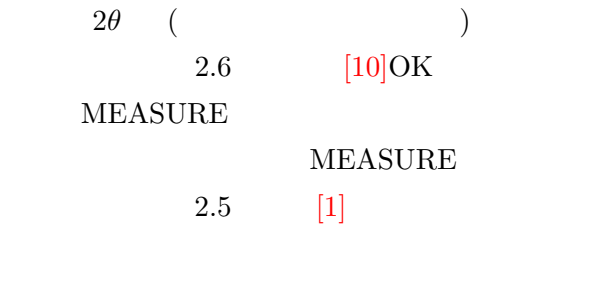

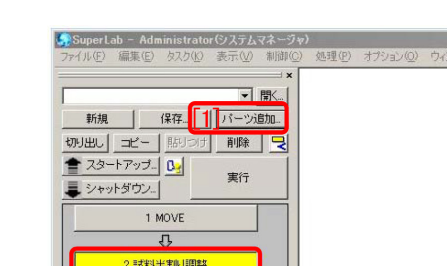

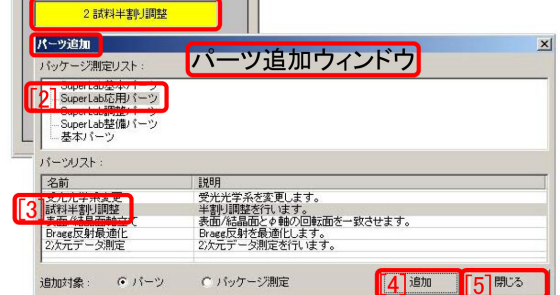

 $2.10.$ 

 $(111)$ 

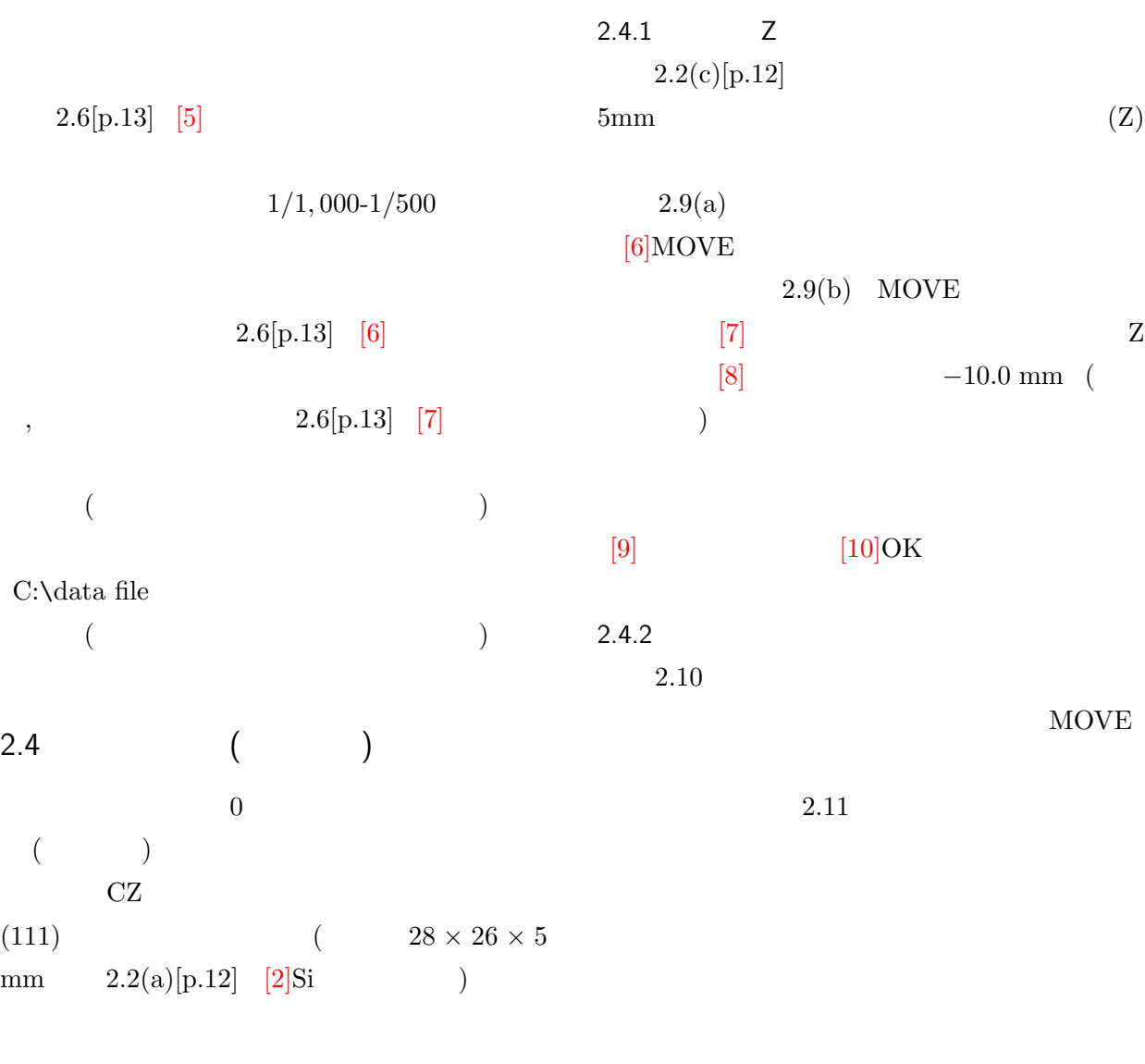

2.9. MOVE

 $(b)$ 

SuperLab - Administrator(システムマネージャ)<br>ファイル(E) 編集(E) タスク(C) 表示(V) 制御(C) 処理

実行

パーツ追加ウィンドウ

 $[4]$ ista  $[5]$  #05

 $\overline{mn}$ 

キャンセル

 $\overline{\mathbf{r}}$ 

 $\mathbf{x}$ 

該則<br>「北京の通りが行います」<br>「北京の通りを持ち、まず、<br>「北京の開始です。<br>ループの開始です。<br>ループの開始です。<br>マクロを停止します。<br>マクロを停止します。<br>「最度制御を行います。<br>「最度制御を行います。」<br>「最近制御を行います。」

C パッケージ測定 MOVE

 $x \in \mathbb{R}$ **[7] 移動軸: 区** 

[8] 移動位置: [ 相対 | F10.0

 $\begin{bmatrix} 9 \overline{\phantom{a}} \end{bmatrix}$   $\begin{bmatrix} 10 \overline{\phantom{a}} \end{bmatrix}$  ok

■ シャットダウン』

·<br><sup>別定リスト</sup> **2 SuperLab 表本バーツ<br>
SuperLab 表本バーツ<br>
SuperLab 設定パーツ<br>
SuperLab 整備パーツ<br>
上基本バーツ** ー<br>パーツリスト:  $\frac{26}{13}$ 

**WASHING STARTION<br>STARTLOOP**<br>ENDLOOP<br>*STORE* #特約<br>温度制御<br>温度制御<br>後出器設定

.<br>追加対象: G パーツ

 $[6]$ 1 MOVE

パーツ追加

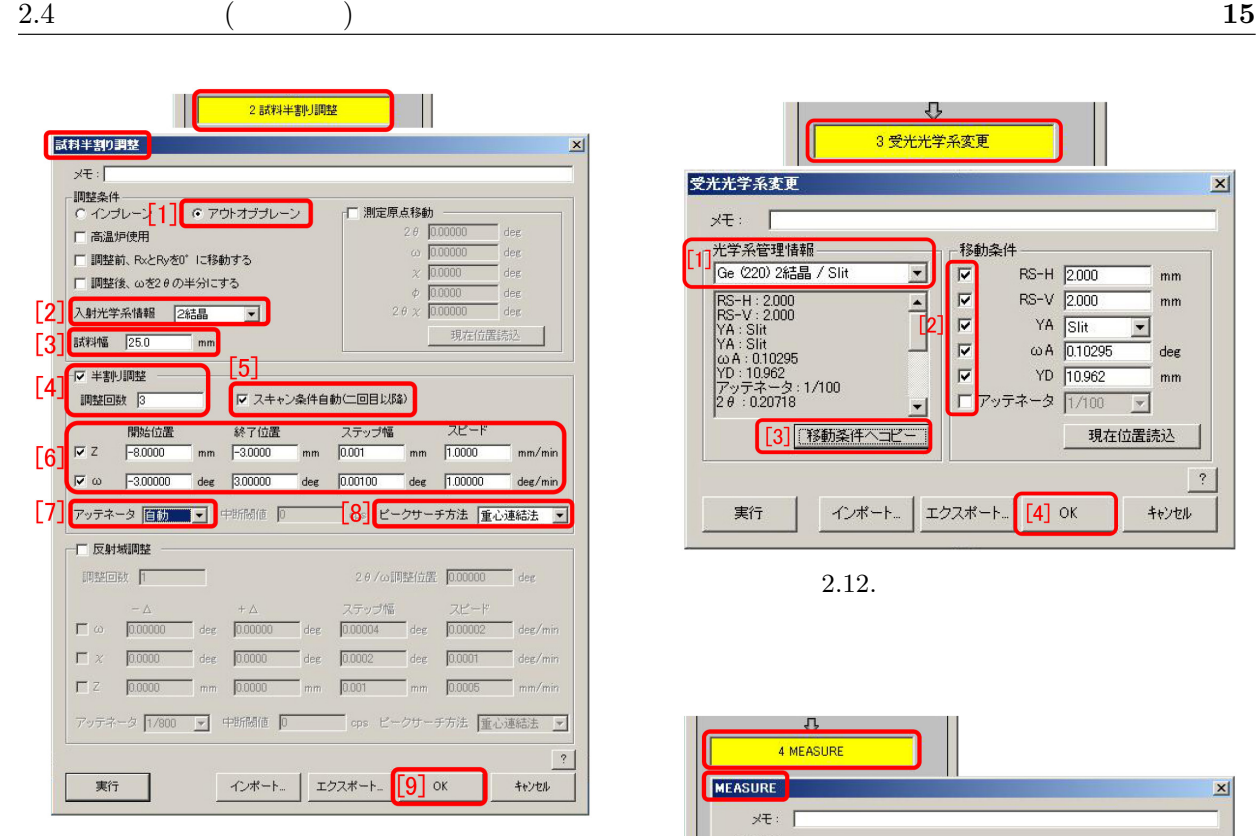

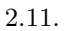

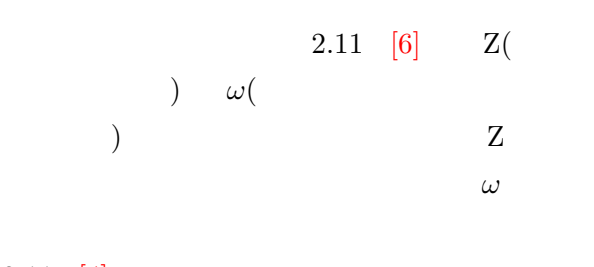

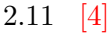

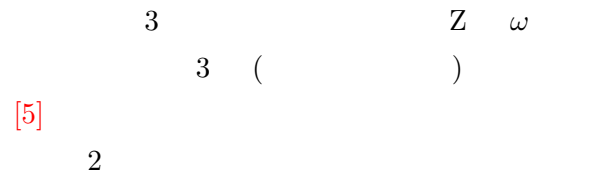

Z *ω* のスキャン範囲は事前に手動でスキャ

1/500

*ω* 2.11 [6]  $[3]$   $25$  $\text{mm}$ 

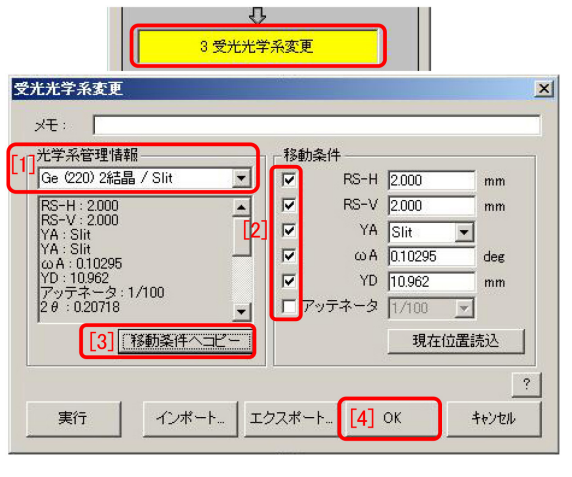

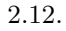

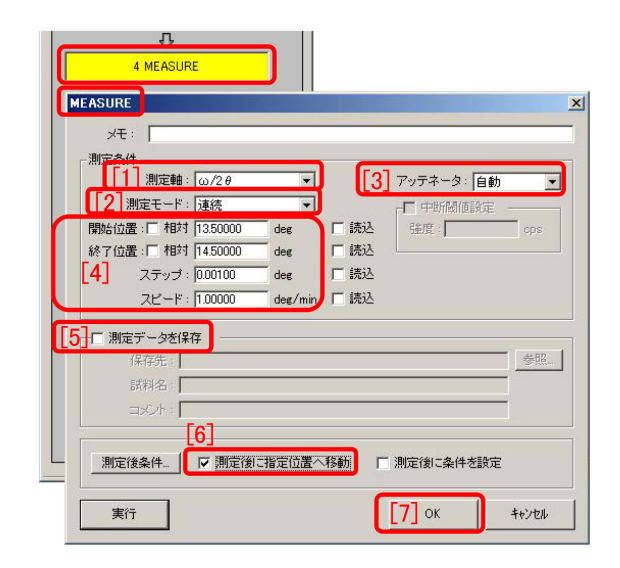

2.13. Si 111

 $ω$  000 *ω* 200

 $2.4.3$ 

 $2.3[p.12]$ 

1/1*,* 000-

 $\pm 3^{\circ}$ 

 $[6]$ 

 $2.3[p.12]$ 

 $2.12$ 

#### $2.12[1],[2],[3],[4]$

 $Ge(220)$  2 / Slit

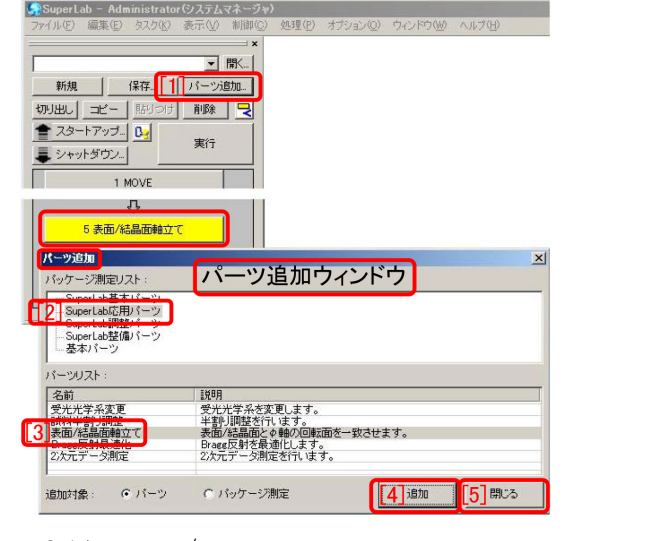

 $2.14. /$ 

5 表面/結晶面軸立て 表面/結晶面軸立て  $\times \in \cdot \lceil$ 調整条件 ┌ 測定原点移動 C インブレーン [1] 6 アウトオブプレーン | ■調整前、RxとRyを0°に移動する<br>| ■調整後、ωを20の半分にする [2] 20 / w調整位置 28.50000 [3] 調整回数 |3 **ωスキャン条** -<br>『相対  $5]$  =  $^{4}$  $\frac{+24}{1.00000}$  $0.001$  $1,0000$ 67ッテネータ 白動 マ ビークサーチ方法 重心連結法 マ 中断制值 0 インボート... | エクスポート... [7] OK 実行 | キャンセル

) Si 111

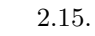

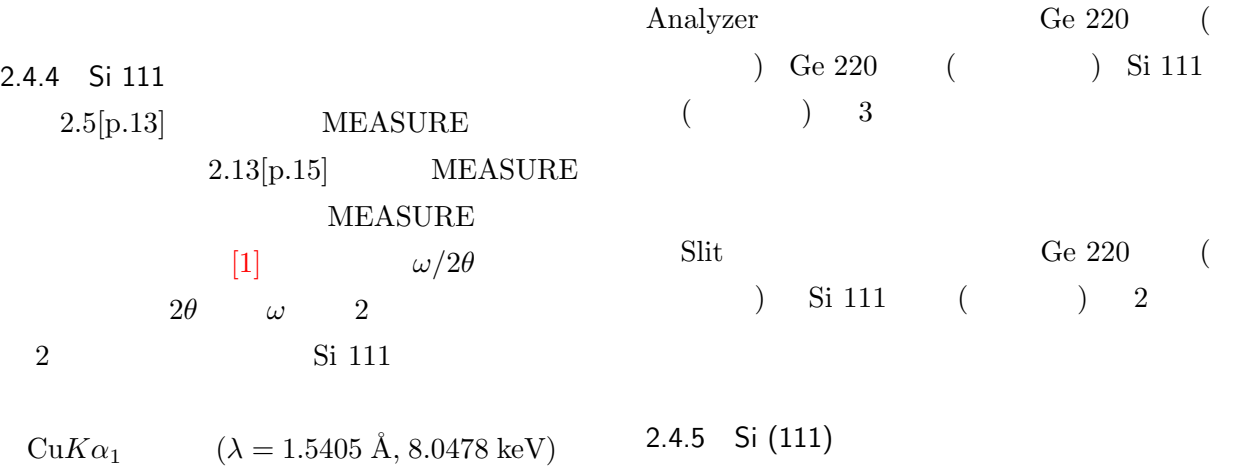

Si  $(5.43088 \text{ Å})$ Si 111 14.2204<sup>°</sup> Si  $0.5^\circ$  $2.13[p.15]$  [4] 13.5<sup>°</sup> −14.5<sup>°</sup> [4]」のステップはスピードの 1*/*1*,* 000-1*/*500

#### $[5]$

 $2.6[p.13]$ 

 $[8]$ 

 $2θ$  *ω* 

 $\S 2.4.3[p.15]$   $Ge(220)$  2 / Ge  $(220)$  Analyzer Ge  $(220)$  2 / Slit Ge  $(220)$  2 / Ge  $(220)$ 

 $220$  (  $)$  2  $2.14[1],[2],[3],[4],[5]$  $\sqrt{a}$  $2.15$  /  $\sqrt{a}$ XYZ  $2$ X  $R_X$   $\qquad$  Y  $R_Y$  $Si(111)$ 

 $\sqrt{a}$  $\phi$  ( 2.2(b),(c)[p.12] )  $0^\circ,180^\circ,90^\circ,-90^\circ$  $2θ / ω$   $\phi$ 0 *◦*  $2θ / ω$  $\mathrm{R}_Y$ 

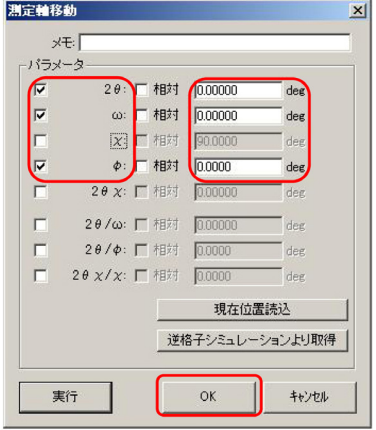

2.16. 2 $\theta$ ,  $\omega$ ,  $\phi$ 

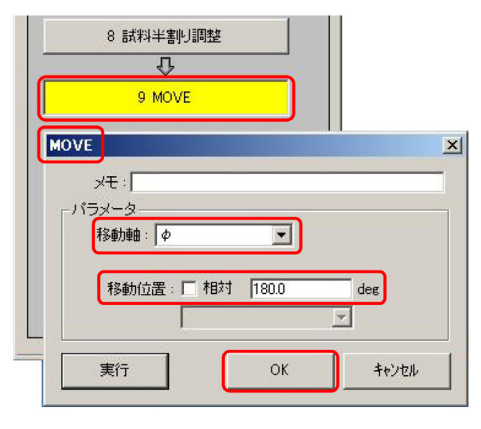

2.17.  $2\theta$ ,  $\omega$ ,  $\phi$ 

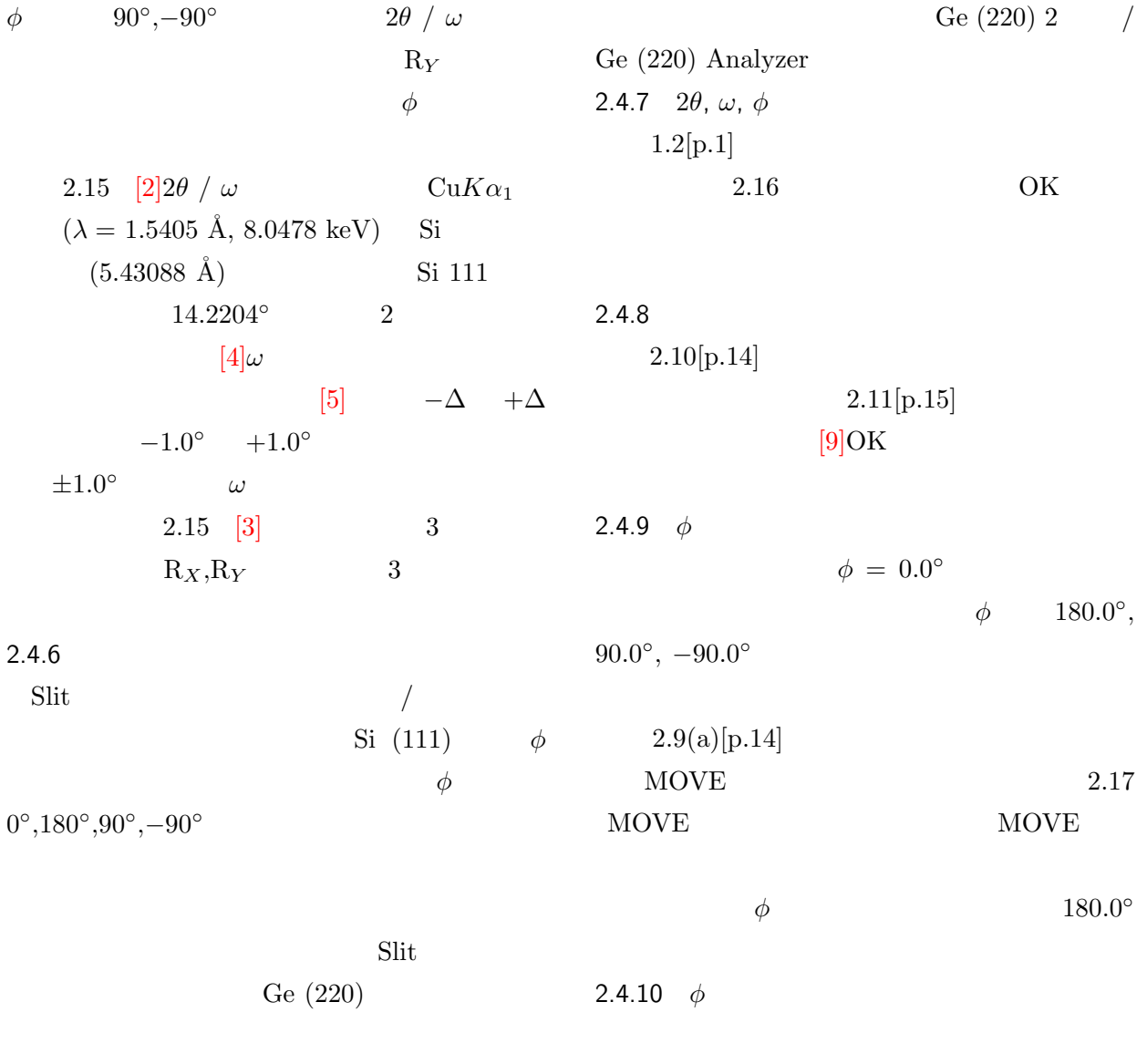

 $2.3[p.12]$  [5]  $\S 2.4.9 \S 2.4.8$   $\phi$ *−*90*.*0 **◦** で<sub>◎</sub> で<sub>◎</sub> でんしい

 $2.4 [\mathrm{p}.12]$ 

*◦* ,

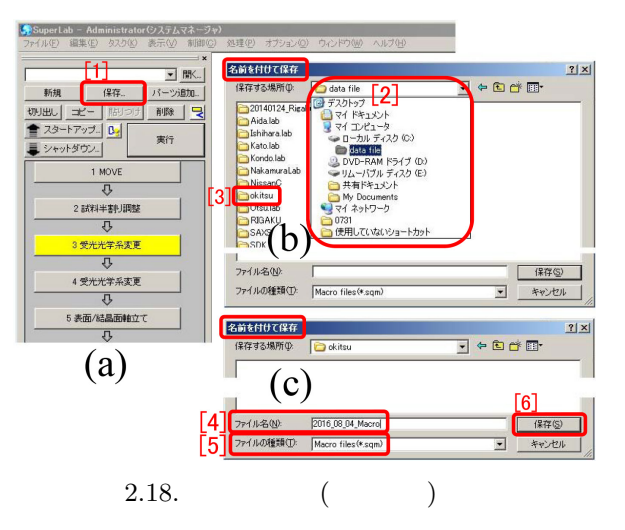

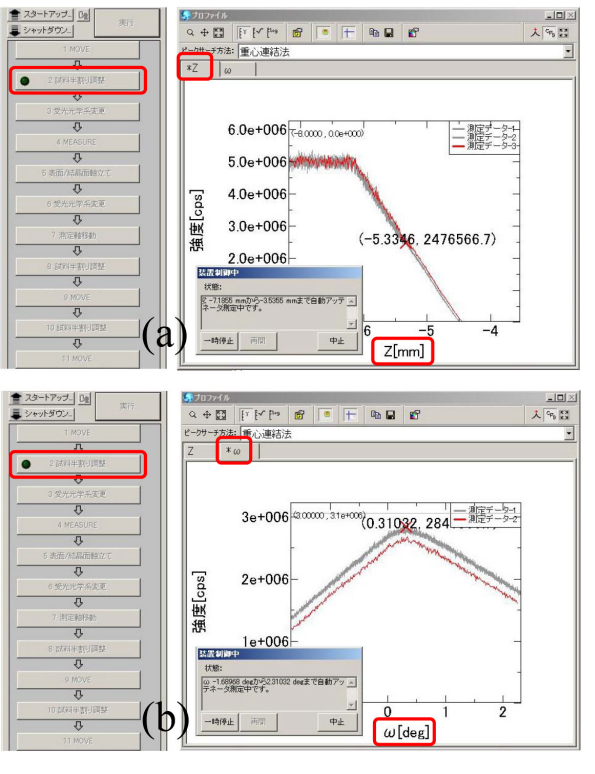

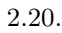

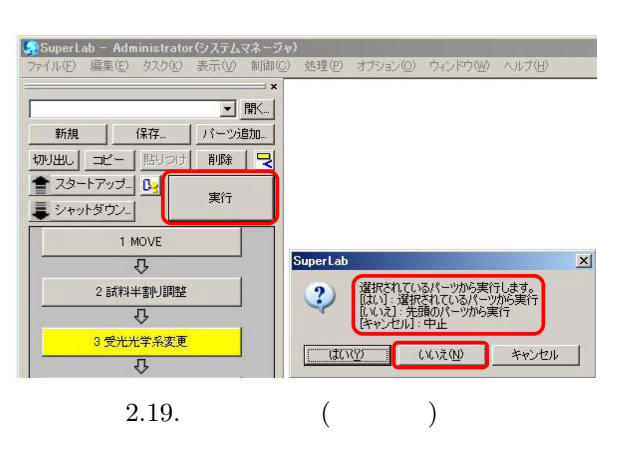

 $2.6.1$  $2.20$ 

#### $2.5$

 $2.18$ 

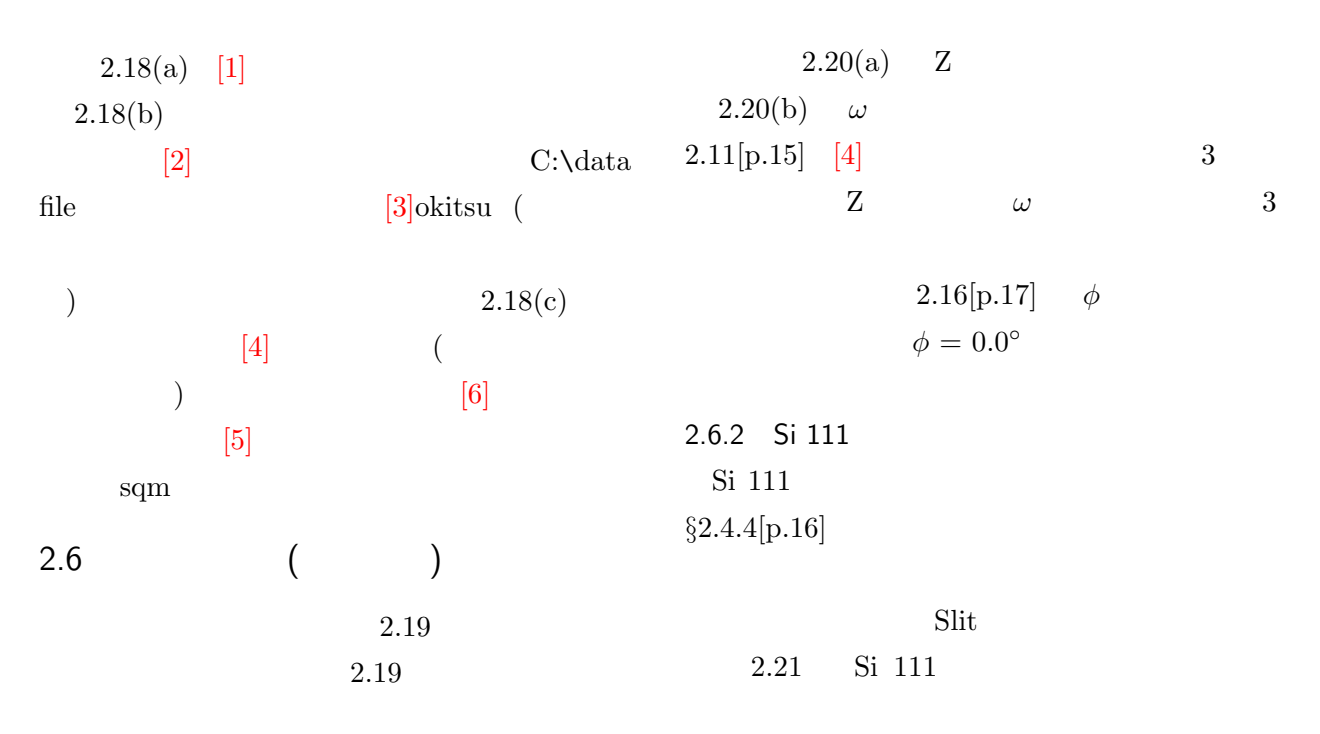

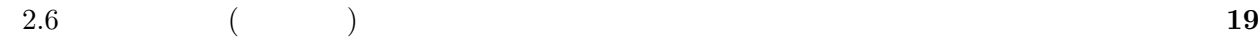

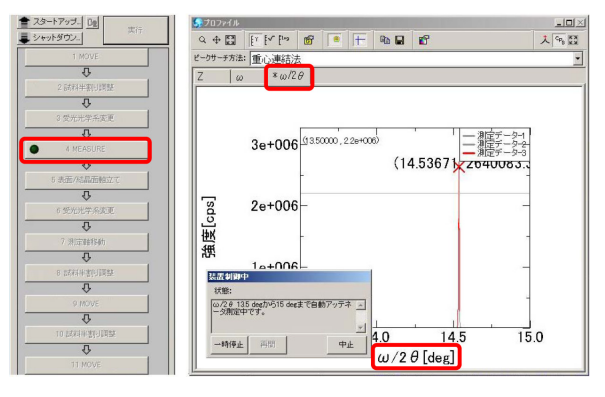

2.21. Si 111

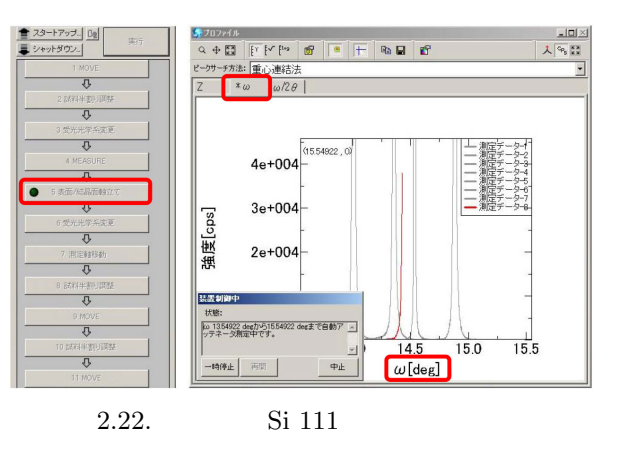

 $\phi = 0^{\circ}, 180^{\circ},$ 

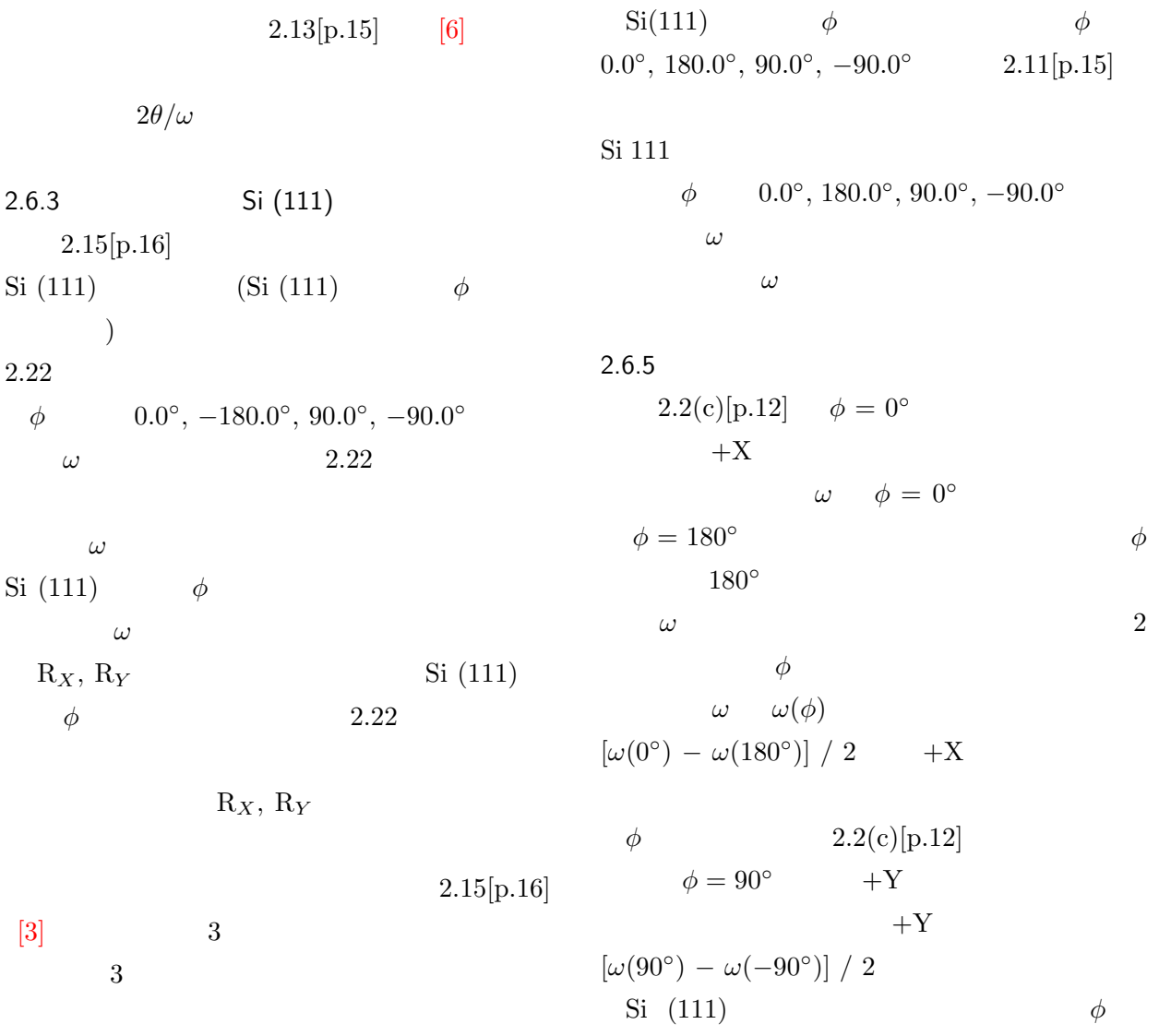

 $2.6.4$ 

開始 <mark>@ 移動 Odes</mark><br>終了 <mark>@ 移動 Odes</mark> 【*●* 移動 0deg *】*<br>- 調整結果 〈半割り調整〉<br>- <u>7: - 5,2280 mm</u><br>- 7: - 5,2280 mm<br>- イオフセット: 0.22346 deg 〉<br>- 試料半割り調整を終了しました。<br>- 試料半割り調整を終了しました。 開始: 0 移動 180des<br>終了: 0 移動 180des <mark>し 1999)1900069</mark><br>- 調整結果 〈半割り調整〉<br>- <u>(</u>b) - 2015 am → 1995<br>- 詳料半割り調整を終了しました。<br>- 試料半割り調整を終了しました。 開始:<mark>の 移動 30des</mark><br>終了:<mark>の 移動 30des</mark> 開始:<mark>ゆ 移動 -90des</mark><br>終了:<mark>ゆ 移動 -90des</mark> 調整結果(半割り調整) |調整結果〈半割り調整〉<br>(d) (<u>3: -5,94462 deg</u> くオフセット: 0.22346 deg 〉<br>| 半割り調整を終了しました。<br>|試料半割り調整を終了しました。

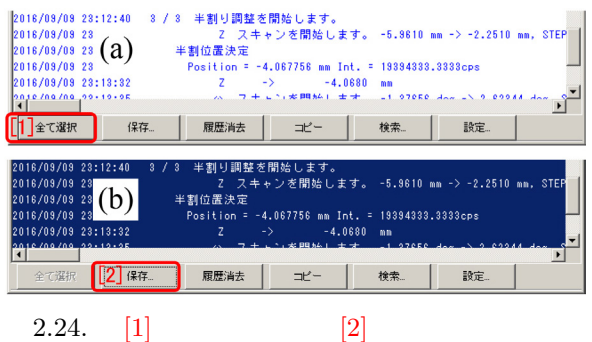

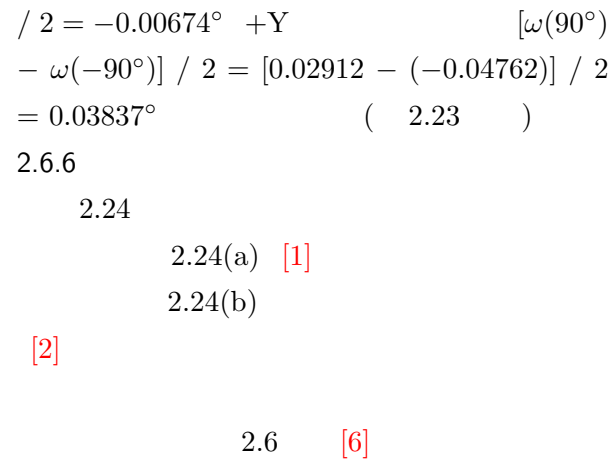

 $[7]$ 

90°, 
$$
-90°
$$
  
\n2.23(a),(b),(c),(d)  
\n $+X$   
\n
$$
[\omega(0°) - \omega(180°)] / 2 = (0.00052 - 0.01400)
$$

2.23.  $\phi = 0^\circ, 180^\circ, 90^\circ, -90^\circ$ 

# web  $\lambda$  and  $\lambda$  and  $\$

付録 A

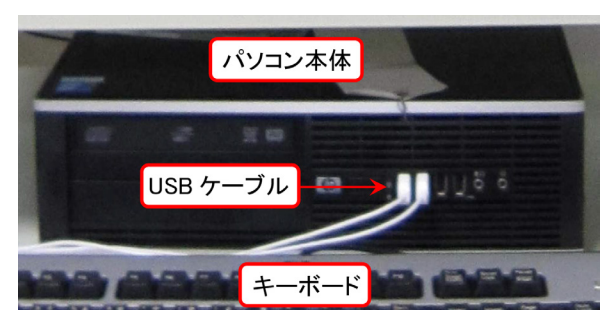

A.1. USB

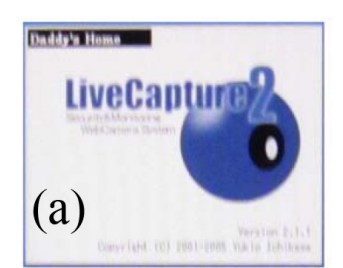

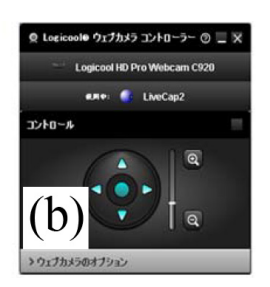

A.3. LiveCapture2

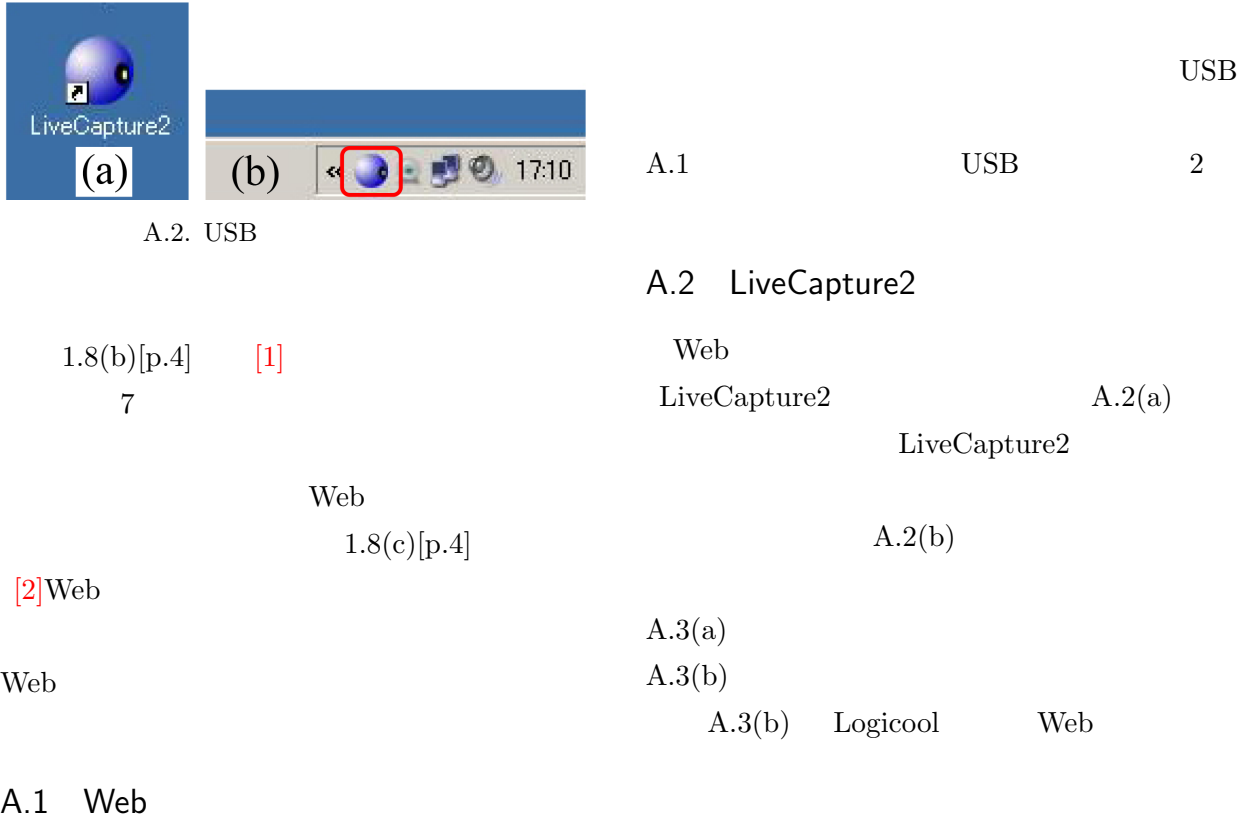

2 Web ,Logicool C910 C920

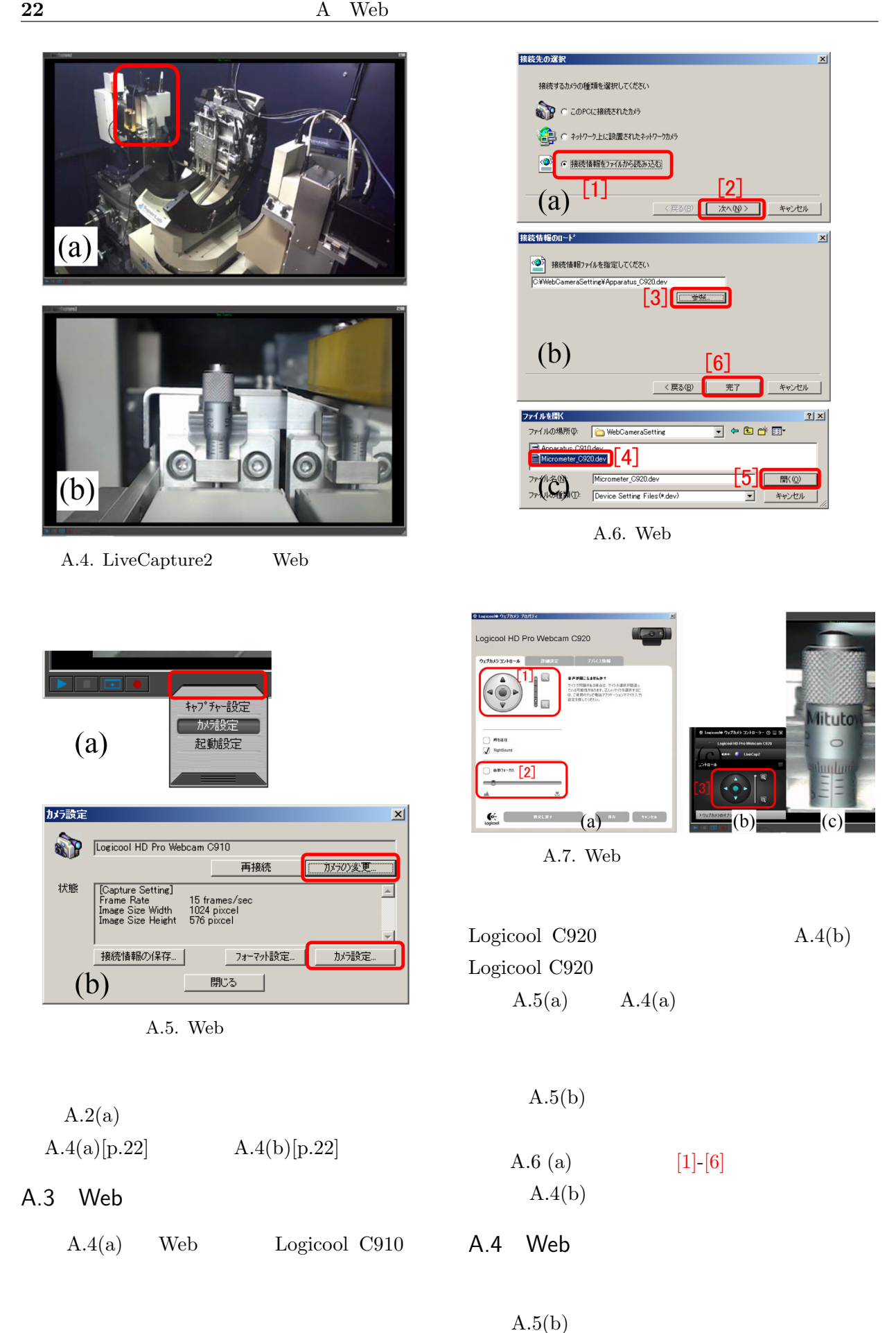

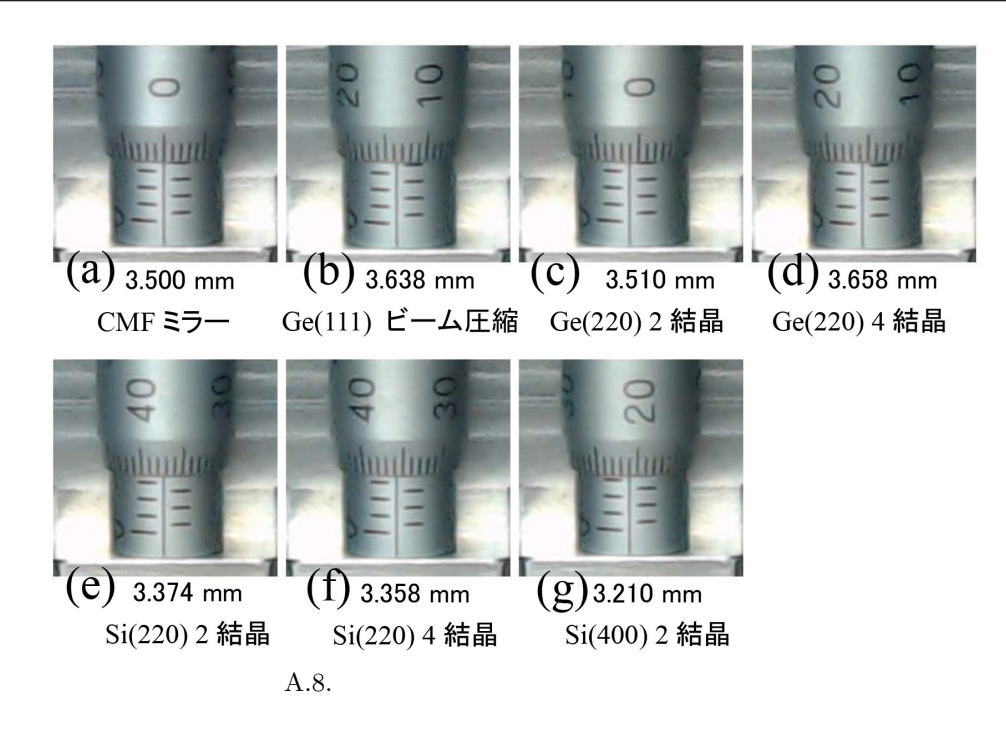

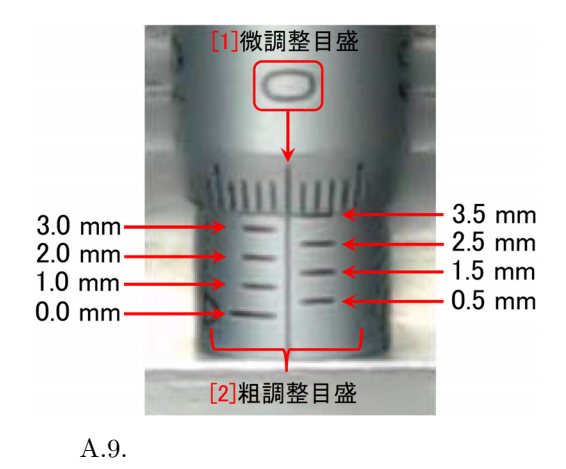

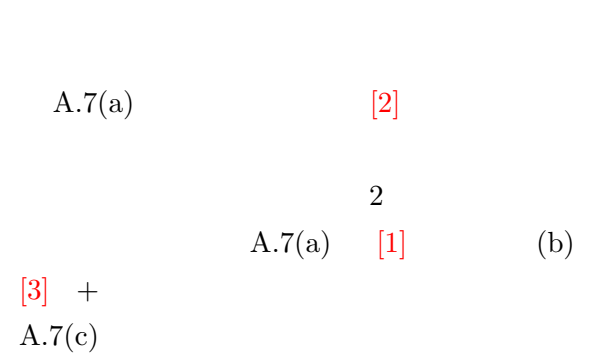

 $A.1.$ 

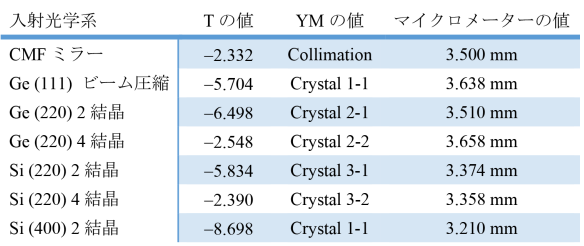

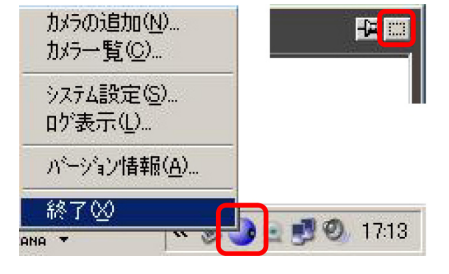

A.10. LiveCapture2

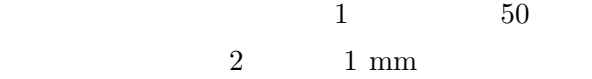

#### $A.5$

A.8  $\,$  7  $A.9$ A.1 (  $1.3[p.4]$  ) A.6 LiveCapture2 A.10 LiveCap- $\tan 2$  LiveCapture2  $\rm LiveCapture2$ 

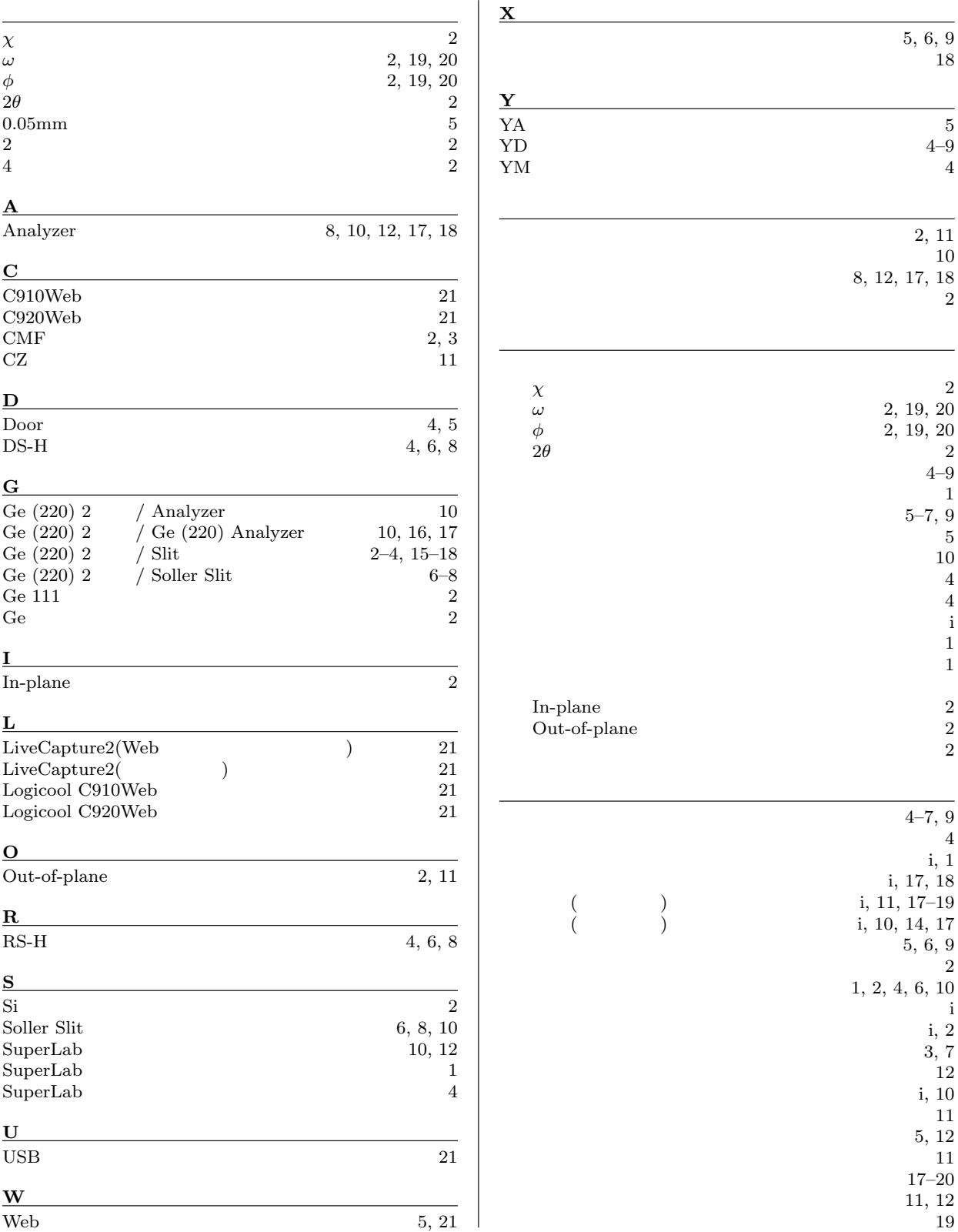

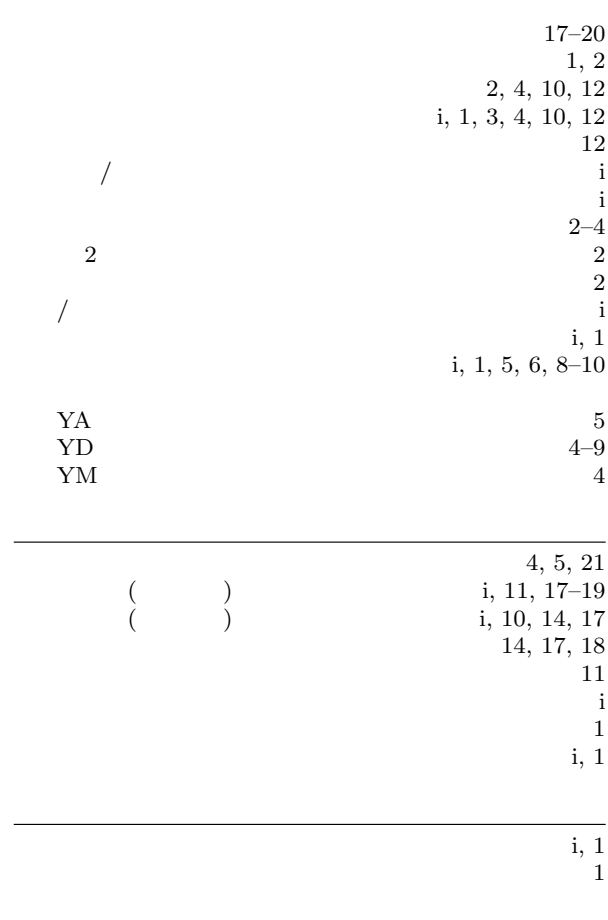

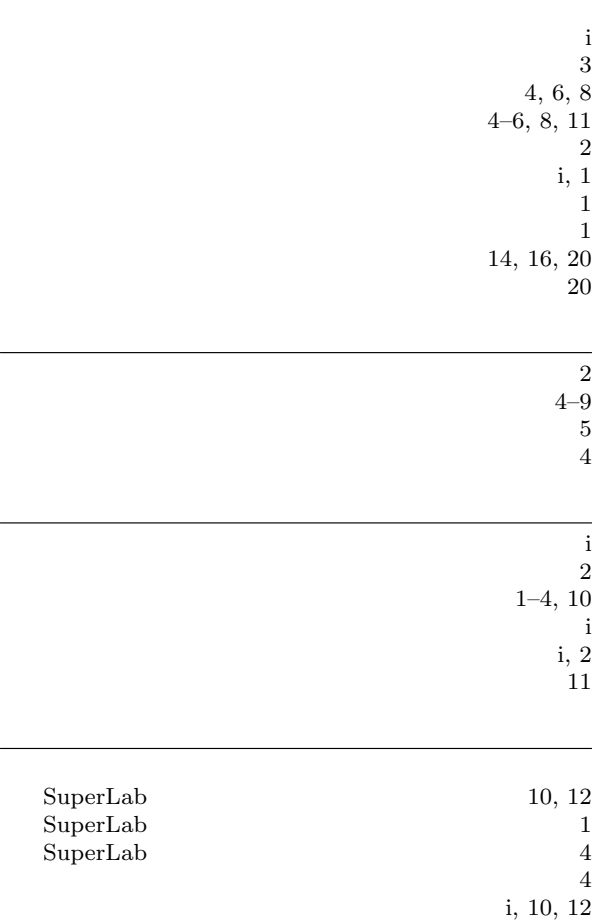

 $\overline{a}$